# **Panasonic G70**

### Guide d'utilisation 1ère partie Téléphone cellulaire numérique

Veuillez lire attentivement ces instructions (1ère et 2ème partie) avant d'utiliser ce téléphone. Chargez la batterie avant utilisation.

# Table des matières

La 2ème partie de ce guide d'utilisation contient des informations importantes qui doivent être lues avant d'utiliser votre téléphone. Veuillez lire en entier la section appropriée de la 2ème partie avant de continuer avec la 1ère partie.

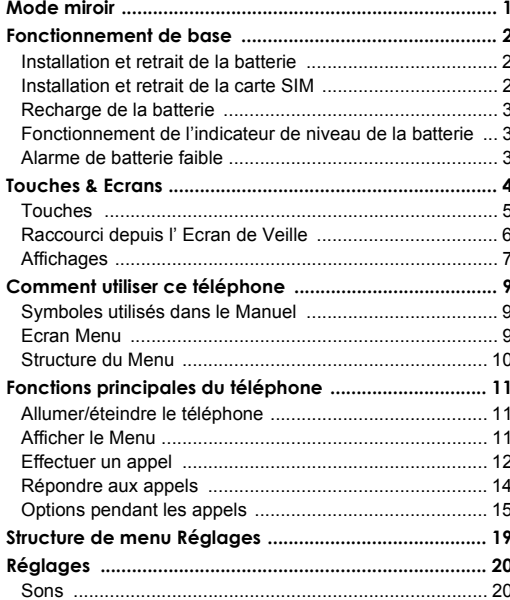

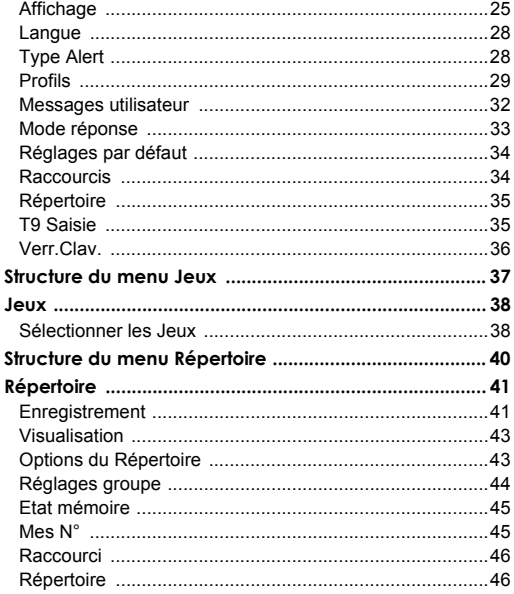

### Table des matières

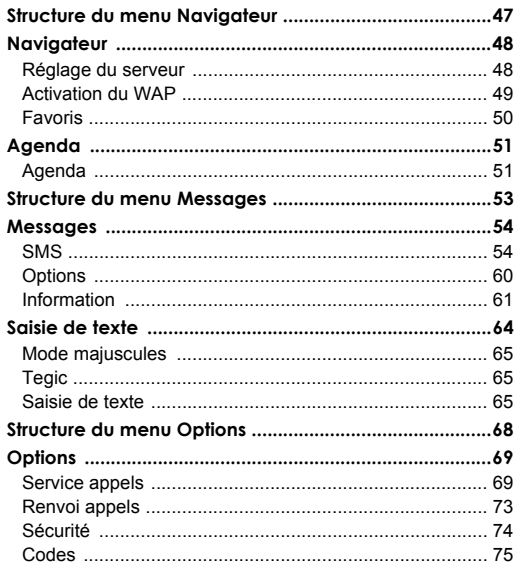

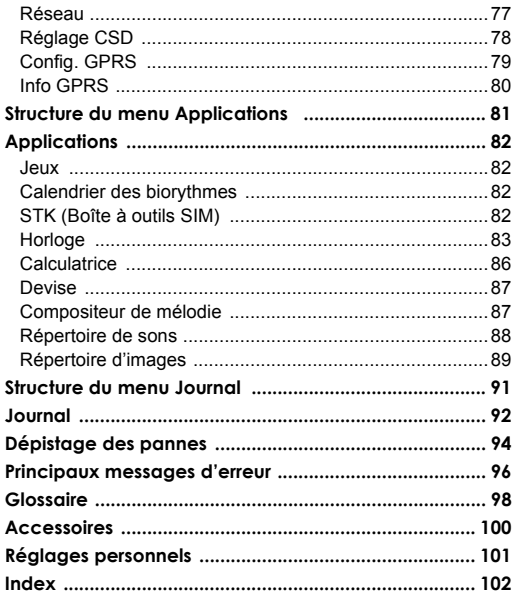

# *Mode miroir*

# **Mode miroir Activé**

Depuis le mode Veille

La touche de navigation  $\Im$  permet d'activer l'Ecran Principal pour pouvoir l'utiliser comme miroir.

# **Mode miroir Désactivé**

Pour retourner au mode Veille, appuyez sur n'importe quelle touche pendant le mode miroir.

*Si l'on arrête toute opération, l'Ecran Principal s'éteindra automatiquement au bout d'environ 12 secondes.*

# *Fonctionnement de base*

Certains services décrits ici dépendent du réseau ou ne sont disponibles que sur abonnement. Certaines fonctions dépendent de la carte SIM. Pour tout complément d'information, veuillez contacter votre opérateur.

# Installation et retrait de la batterie

Avant de retirer la batterie, vérifiez que le téléphone est arrêté et que le chargeur est déconnecté du téléphone.

#### **Installation de la batterie**

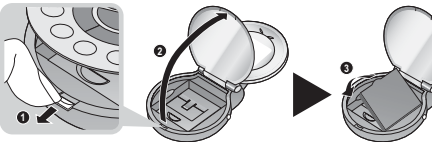

- N Tirez sur le crochet du clavier. Le clavier va se soulever
- **O** Ouvrez le clavier
- **a** Placez la batterie

#### **Retrait de la batterie**

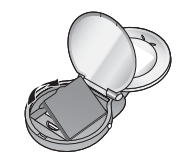

# Installation et retrait de la carte SIM

La carte SIM est insérée sous la batterie.

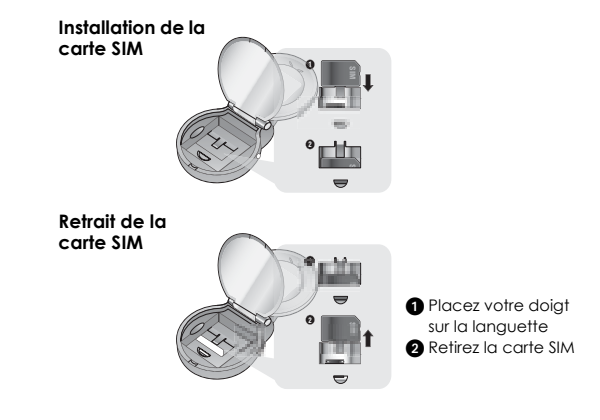

# Recharge de la batterie

#### **Connexion et déconnexion du chargeur de voyage**

La batterie doit être installée dans le téléphone avant de connecter l'adaptateur. Branchez le chargeur sur le Connecteur de Charge et connectez le chargeur de voyage au secteur. L'indicateur de niveau de la batterie va commencer à défiler. Il est recommandé de charger la batterie pendant 4 heures au minimum avant la première utilisation.

*NB : Ne forcez PAS sur le connecteur car ceci risque d'endommager le téléphone et/ou le chargeur. Si la batterie est totalement déchargée, quelques minutes peuvent s'écouler avant que l'indicateur de charge s'affiche.*

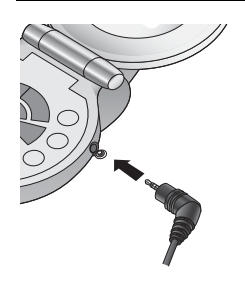

Lorsque la charge est terminée, débranchez le chargeur du secteur avant de le déconnecter du téléphone.

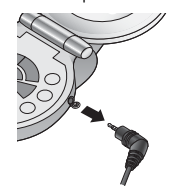

# Fonctionnement de l'indicateur de niveau de la batterie

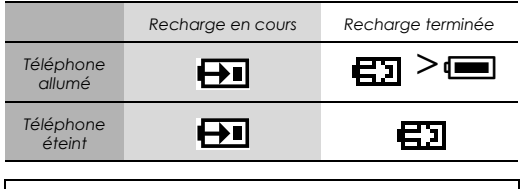

*NB : Si la batterie est totalement déchargée, quelques minutes peuvent s'écouler avant que la charge commence.*

# Alarme de batterie faible

Lorsque la batterie est faible, le message **Batterie Faible** est affiché. Si ceci se produit en cours de communication, mettez immédiatement fin à l'appel. L'alimentation sera automatiquement coupée peu après le son d'alerte. Rechargez entièrement la batterie. Voir "Recharge de la batterie" sur cette page. (Vous pouvez effectuer et recevoir des appels pendant que le téléphone se recharge.)

# *Touches & Ecrans*

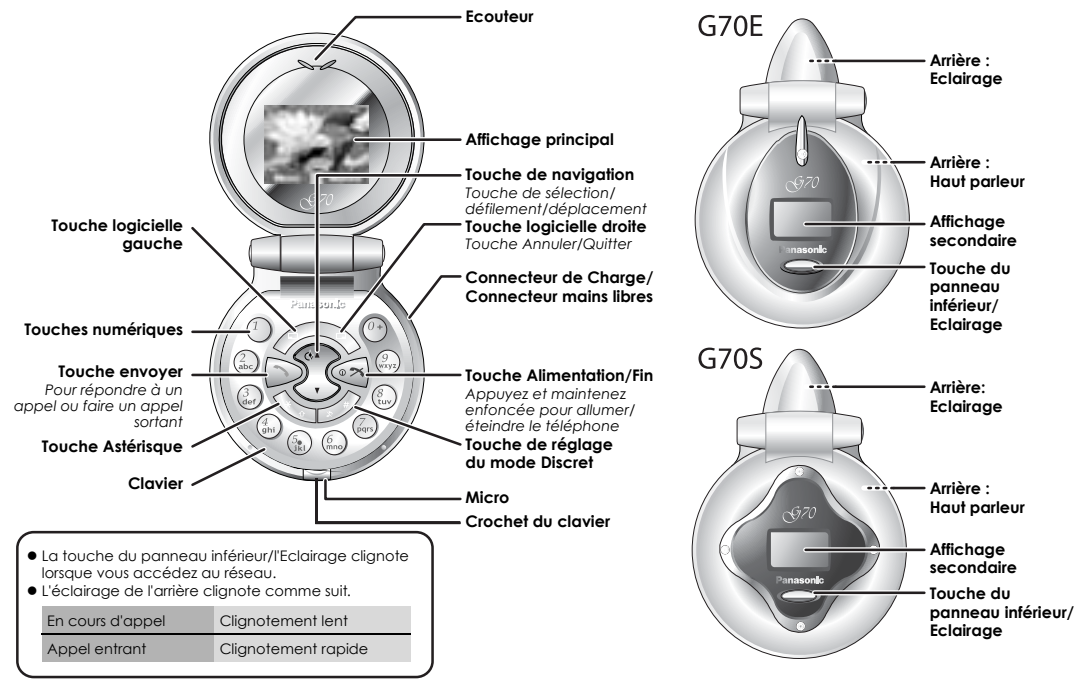

4 Touches & Ecrans

### *Touches & Ecrans*

# Touches

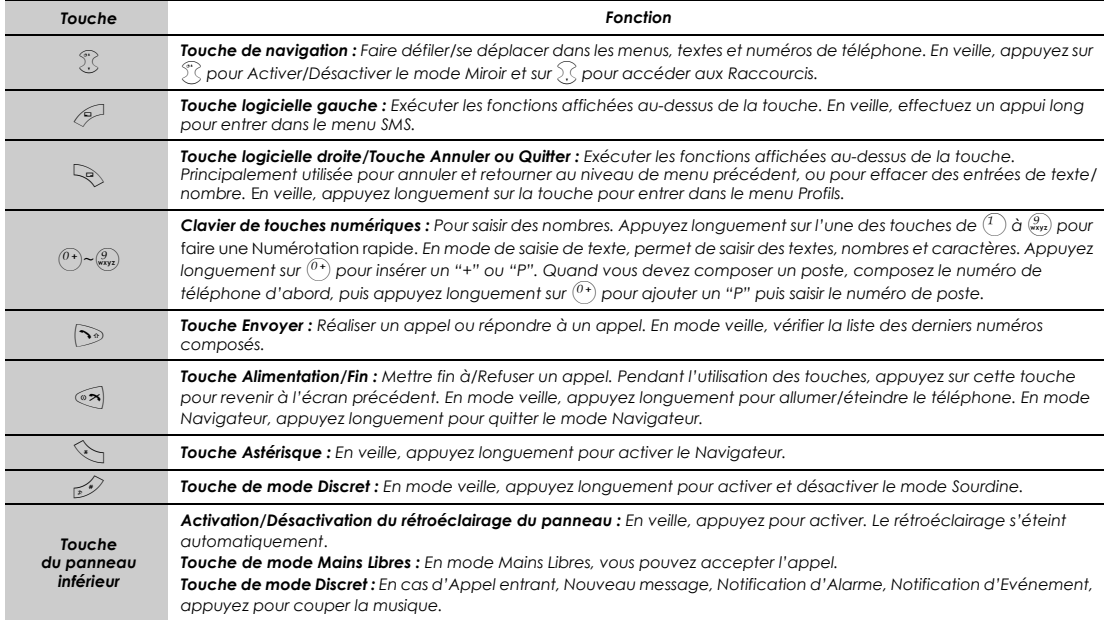

# Raccourci depuis l' Ecran de Veille

Vous pouvez accéder directement à la fonction depuis l'écran de veille en appuyant sur une touche.

### **Pression courte**

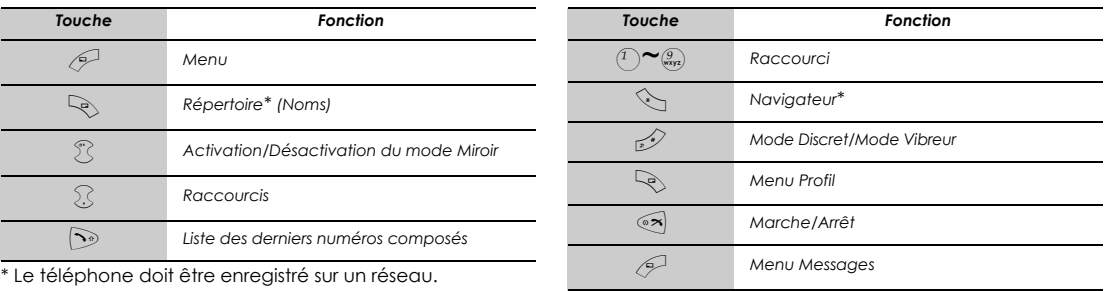

\* Le téléphone doit être enregistré sur un réseau.

### **Pression longue**

### *Touches & Ecrans*

# Affichages

### **Affichage principal**

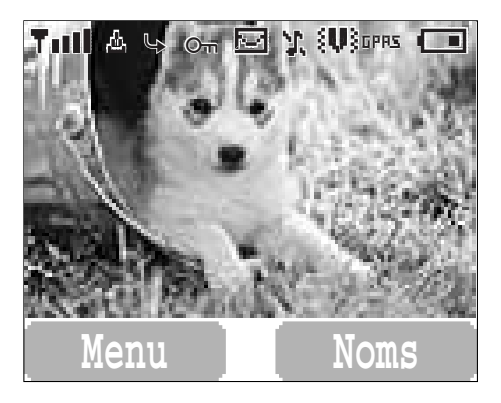

*NB : Toutes les images d'Ecran du manuel sont simulées.*

#### **Icônes d'état**

Les icônes d'état s'affichent en fonction des fonctions actuellementt activées. Les icônes Antenne, Signal et Batterie sont affichées lorsque le téléphone est allumé

et connecté à un réseau. Lorsque le niveau du réseau est zéro, l'icône du réseau n'est pas affichée.

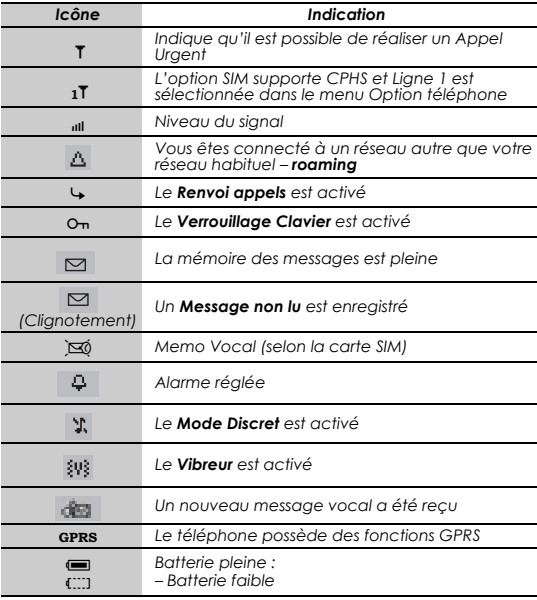

### *Touches & Ecrans*

### **Affichage secondaire**

Vous pouvez choisir d'afficher une horloge numérique ou analogique sur l'écran de veille.

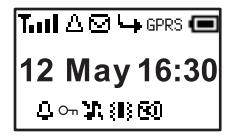

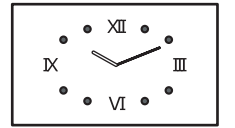

*Horloge numérique Horloge analogique*

Les incônes d'état ne sont affichées qu'en mode horloge numérique.

#### **Icônes d'état**

Les icônes d'état s'affichent en fonction des fonctions actuellement activées.

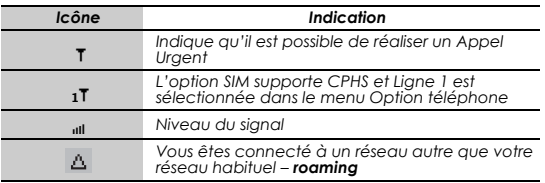

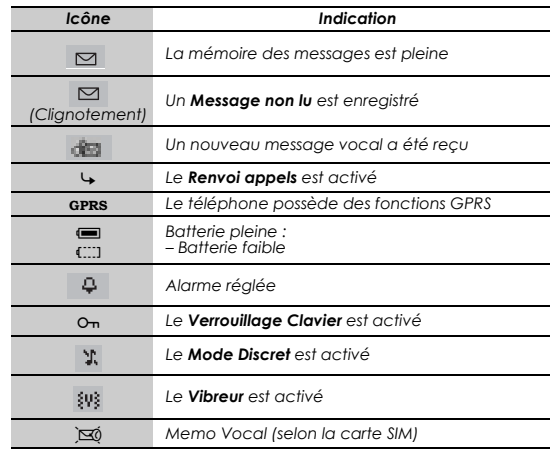

#### **Activer le rétroéclairage de l'affichage secondaire**

Depuis le mode veille

Appuyez sur la touche du panneau inférieur pour activer le rétroéclairage de l'affichage secondaire

8 Touches & Ecrans

# *Comment utiliser ce téléphone*

# Symboles utilisés dans le Manuel

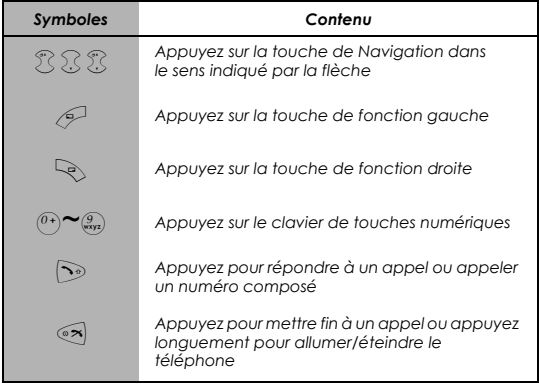

# Ecran Menu

Le système menu permet d'accéder à toutes les fonctions qui ne disposent pas de touches particulières sur le clavier.

## **Entrer dans l'Ecran Menu**

Depuis l'Ecran de Veille

 $1 \n\odot$  (Menu)

L'écran de menu principal comporte 9 options de menu

(Voir "Structure du Menu" à la page 10.)

2  $\mathbb{R}$  menu souhaité  $\mathbb{P}$  (Sélect...)

Ou appuyer sur une touche numérique vous permettra d'accéder directement à une option de menu.

### **Retour à l'Ecran Menu**

 $\widehat{P}$  de manière répétée jusqu'à ce que l'affichage retourne à l'écran Menu.

# Structure du Menu

Les 9 menus principaux sont les suivants.

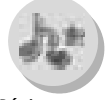

#### *Réglages*

*Sons Affichage Langue Type Alert Profils Msg Utilisat. Mode réponse Réglages par défaut Raccourcis Répertoire T9 Saisie Verr.Clav.*

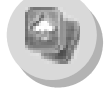

*Jeux (or STK)*\* *Puddleland Quadball Exode*

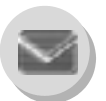

*Messages Créer Boîte de réception Boîte d'émission Archive Msg Utilisat. Etat mémoire Options Information*

#### \* STK (Boîte à outils SIM) dépend de votre carte SIM.

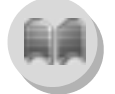

*Répertoire Parcourir Créer Réglages groupe Etat mémoire Mes N° Compos. HotKey Répertoire*

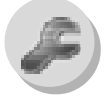

*Options Appel Srvce Renvoi appels Sécurité Réseau Réglage CSD Réglages groupe Info GPRS*

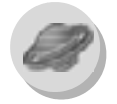

*Navigateur Navigateur Signets Réglages*

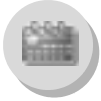

*Agenda*

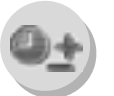

*Applications Jeux Calendrier des biorythmes (STK)\* Horloge Calculat. Devise Compos.Mélodie Répertoire de sons Répertoire d'images*

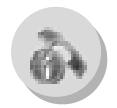

*Journal Dern.Compos. Répondu Sans Rép. Eff.Enreg.*

# Allumer/éteindre le téléphone

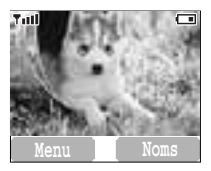

- *l* Appuyez sur la touche  $\infty$  et gardez-la enfoncée pendant
	- 2 à 3 secondes
- *2* Le téléphone passera en mode Veille
- *3* Appuyez de nouveau sur la touche  $\infty$  et gardez-la enfoncée

pour éteindre le téléphone

## Afficher le Menu

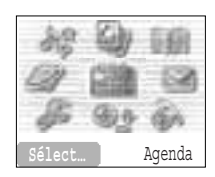

Depuis le mode veille

 $\mathbb{P}$  pour accéder au Menu

Le menu s'affiche (Le menu peut être différent, selon votre carte SIM)

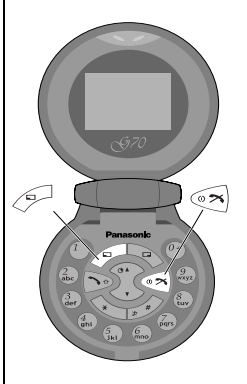

# Effectuer un appel

➣ Pour effectuer un appel, commencez en mode veille.

### **Numérotation standard**

*1* Saisissez le numéro de téléphone  $\Im$ 

➣ Le numéro composé s'affiche.

*2* Lorsque l'autre partie répond, parlez dans le micro.

3 Pour raccrocher,  $\circ$ 

- ➣ La durée de l'appel est affichée.
- ➣ Lorsque l'option **Coût max.** est activée, les unités restantes seront affichées.

Pour régler l'option **Coût max.**, consultez "Régler le coût maximum :" à la page 71.

#### **Volume de l'écouteur :**

Pendant un appel :  $\widehat{\mathbb{R}}$  pour régler le volume de l'écouteur

### **Appeler les numéros du répertoire**

*1*@ (Noms) 2 % contact recherché

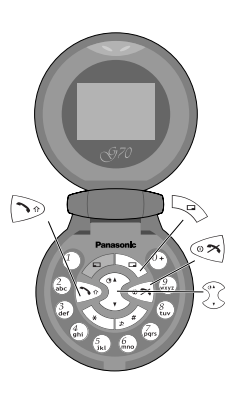

## **Appeler le dernier numéro**

 $1$   $\odot$ 

2  $\sqrt[3]{ }$  contact recherché  $\odot$ 

# **Appeler un numéro à l'étranger**

Le code d'accès international (+) le code du pays/de la région de destination doivent être saisis, suivis de l'indicatif et du numéro de téléphone.

*l* Appuyez sur  $\widehat{P}$  et gardez-la enfoncée jusqu'à ce que "+" s'affiche

puis saisissez l'indicatif du pays/de la région

2 Saisissez l'indicatif régional et le numéro de téléphone  $\Im$ 

*NB : De nombreux pays et régions incluent un "0" en début d'indicatif. Celuici doit être omis dans la plupart des cas lorsque vous composez un numéro international. Si vous avez des problèmes pour téléphoner à l'étranger, contactez votre opérateur.*

## **Appeler les services d'urgence**

Pour appeler un service d'urgence, l'antenne (T) doit être affichée à l'écran

#### **Lorsque la carte SIM est installée ;**

```
saisissez le numéro d'urgence 112 \sim
```
#### **Lorsquela carte SIM n'est pas installée ;**

```
saisissez le numéro d'urgence 112
```
 $\overline{O}$ 

 $\Rightarrow$  (SOS) > "**Appel Urgent**"  $\circ$  (Oui)

*NB : La possibilité d'appeler les services d'urgence lorsqu'une carte SIM n'est pas installée dépend du pays ou de l'opérateur.*

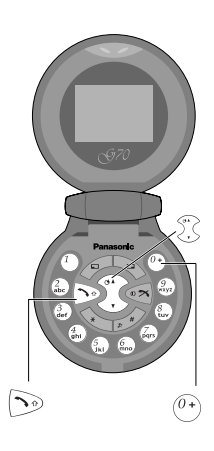

# Répondre aux appels

#### ি  $\Omega$

Lorsque l'option "Rép.toute tche" est activée, Depuis l'Ecran de Veille appuyez sur n'importe quelle touche sauf  $\widetilde{X}$ (Voir "Régler la réponse toutes touches" à la page 33.)  $\Omega$ 

Lorsque l'option "Réponse ouverture unité" est activée, ouvrez le téléphone pour répondre à un appel entrant. Fermez le téléphone pour mettre fin à l'appel.

#### **Volume sonnerie :**

#### Depuis le menu **Réglages**

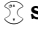

*l*  $\binom{?}{?}$  **Sons** > **Volume**  $\binom{?}{>}$  (Sélect...)

 $2 \degree$  Ajustez le niveau du volume  $\degree$  (OK)

#### **Mode discret rapide :**

Pour désactiver la sonnerie ({V}) et activer le vibreur rapidement, appuyez sur la touche  $\mathbb{R}^2$  et gardez-la enfoncée ou appuyez sur la touche du panneau inférieur pendant la conversation pour activer le mode discret ( $\Upsilon$ ).

#### **Sourdine en un clic sur appel entrant :**

Pour désactiver la sonnerie et le vibreur,

*1*@ (Silence)

Si vous voulez répondre à l'appel,

 $2 \mathcal{P}$  (Répondre)

• Si vous voulez rejeter l'appel,  $\mathscr{P}$  (Rejeter).

#### **Kit mains libres :**

Lorsque vous utilisez le kit mains libres, appuyez sur la touche du panneau inférieur pour répondre à l'appel.

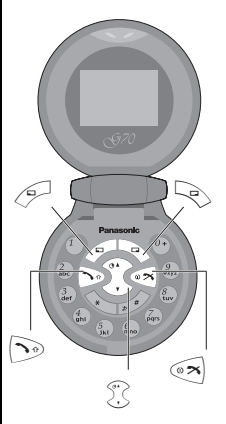

# Options pendant les appels

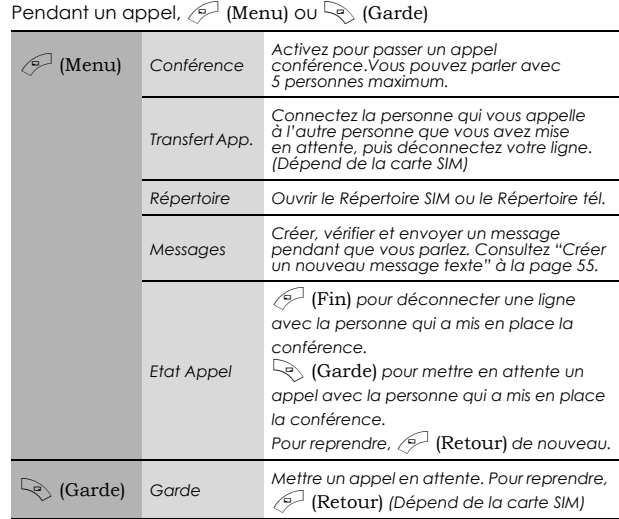

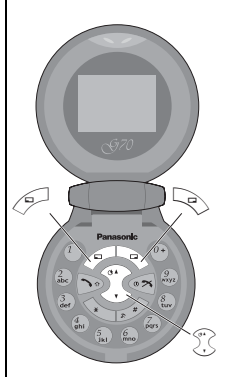

### **Tonalités DTMF**

Des tonalités DTMF peuvent être envoyées pendant la conversation. Celles-ci sont souvent utilisées pour accéder aux services de messagerie vocale, de radiomessagerie et d'opérations bancaires informatisées. Par exemple, vous aurez peut-être besoin de saisir un numéro pour accéder aux messages de votre messagerie vocale. Un numéro de téléphone peut être stocké dans le Répertoire avec des tonalités DTMF, permettant ainsi de composer ce numéro lors du rappel et d'envoyer automatiquement le numéro DTMF.

Envoyer des tonalités DTMF pendant un appel : Saisissez les chiffres  $(\overbrace{0^+}) \sim \overbrace{(\overbrace{w} \times \overbrace{w})}$ ,  $\overbrace{(\overbrace{w} \times \overbrace{w})}$ 

#### Pauses

L'utilisation de pauses vous permet d'envoyer automatiquement des tonalités DTMF.

*1* Saisissez le numéro de téléphone

2 Appuyez sur la touche  $\binom{0+}{1}$  et gardez-la enfoncée jusqu'à ce qu'un

**P** soit affiché à la fin du numéro de téléphone saisi

*3* Saisissez les chiffres DTMF après la pause, par exemple saisissez le numéro pour accéder à la messagerie vocale

 $4 \Omega$ 

Une fois que l'appel est connecté, les tonalités DTMF seront envoyées au bout de 3 secondes.

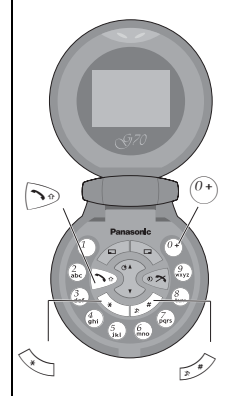

### **Appel entrant pendant un appel**

*NB : Vous devez avoir activé l'attente d'appel – voir "Régler l'attente d'appel" à la page 69. L'attente d'appel dépend du réseau.*

Pendant un appel, vous pouvez en recevoir un autre :

*l* Pour répondre à un autre appel,  $\Im$  (Le premier appel est mis en attente.)

Pour mettre fin à un autre appel,  $\mathcal{P}$  (Rejeter)

2 Pendant une conversation avec un second correspondant,  $\mathbb{P}^1$ 

(Menu) ou  $\geqslant$  (Basc.) et sélectionnez l'une des options suivantes :

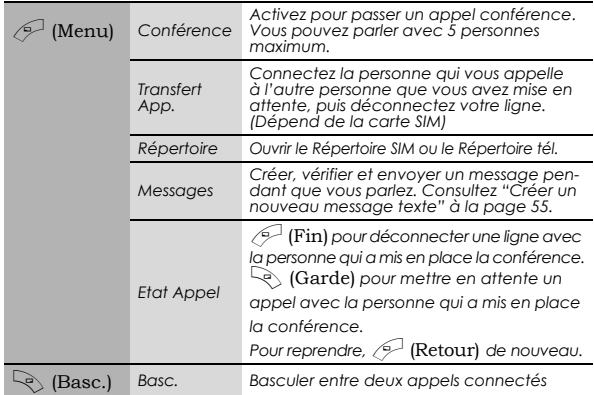

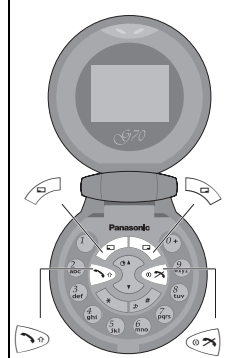

Pour mettre fin à un appel conférence et à toutes les connexions :  $\circledast$ 

### **Effectuer un second appel**

#### Pendant un appel :

Saisissez un second numéro de téléphone ou sélectionnez un numéro de téléphone dans le Répertoire  $\Im$ (Pour accéder au Répertoire, voir page 17, "Appel entrant pendant un appel".)

• Le premier appel est mis en attente.

*NB : La possibilité d'effectuer un second appel dépend du réseau.*

# *Structure du menu Réglages*

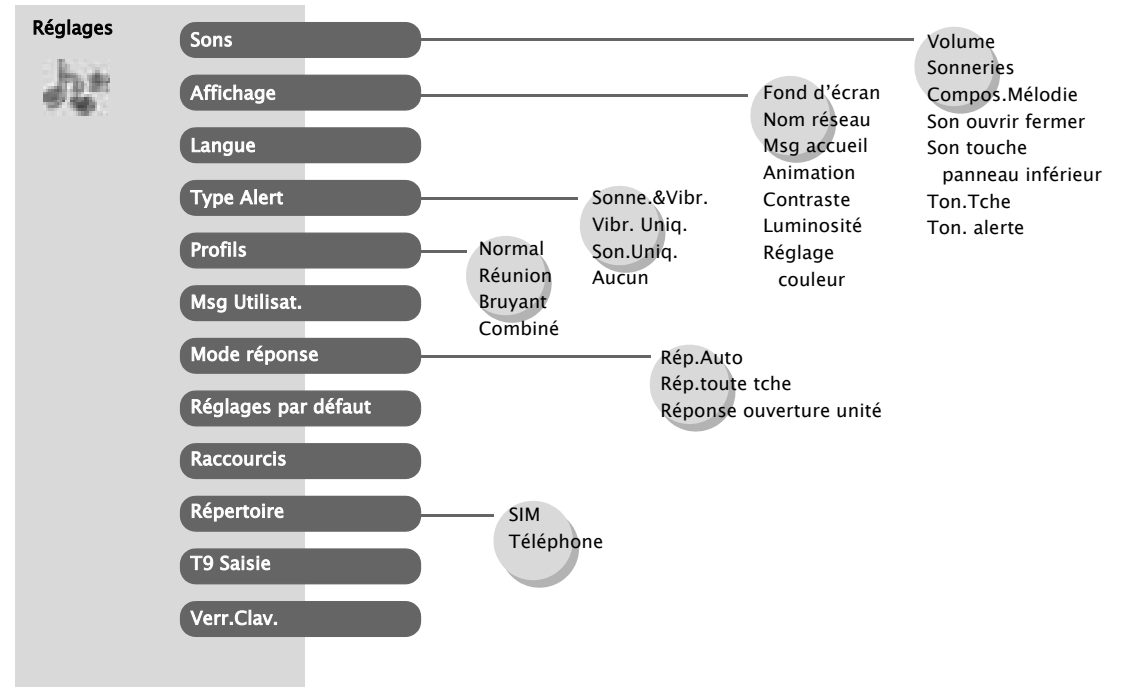

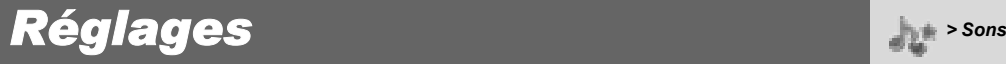

# Sons

### **Changer le Volume**

Depuis le menu **Réglages**

- *1* **8ons**  $\mathcal{P}$  (Sélect...)
- 2 <sup>2</sup> **Volume**  $\mathcal{P}$  (Sélect...)
- 3 <sup>7</sup>/<sub>2</sub> Ajustez le niveau du volume <sup>2</sup> (OK)

### **Changer la sonnerie**

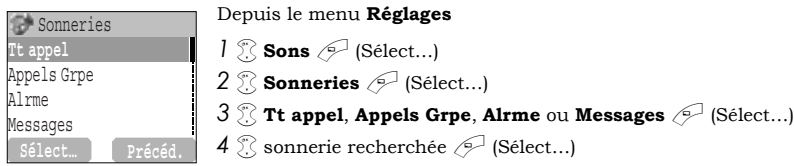

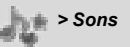

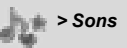

### **Composer une mélodie**

Depuis le menu **Réglages**

- *l*  $\sqrt[3]{\ }$  **Sons**  $\mathcal{P}$  (Sélect...)
- **2 Compos.Mélodie**  $\mathscr{P}$  (Sélect...)
- **3** A musique recherchée **Hr début**  $\mathscr{P}$  (Menu)
- $4 \n\%$  **Editer**  $\oslash$  (Sélect...)
- $5\%$  morceau recherché  $\mathcal{P}$  (Menu)

*6* Composez votre mélodie – Consultez le tableau des notes

```
ci-dessous > \mathcal{P} (Menu)
```
 $7$   $\%$  **Enreg.**  $\mathscr{P}$  (Sélect...)

Vous pouvez arranger le **Tempo** et sélectionner un instrument (**Sélect. Instrument)** avant d'enregistrer.

En utilisant le tableau ci-dessous comme référence, saisissez les notes (en choisissant parmi les notes graves, moyennes et aigues), les pauses et leur durée pour créer votre composition. Le morceau principal et les morceaux secondaires seront combinés lorsque vous reviendrez à **Ma Musique**.

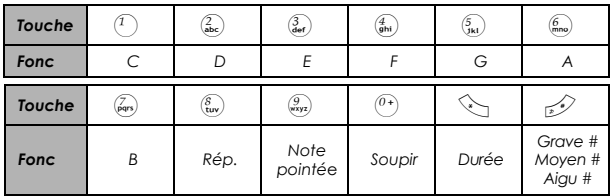

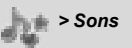

### **Renommer une mélodie :**

Depuis le menu **Réglages**

- $1 \n\%$  **Sons**  $\infty$  (Sélect...)
- **2**  $\sqrt[3]{2}$  **Compos. Mélodie**  $\sqrt{2}$  (Sélect...)
- **3** <sup>*n*</sup> musique recherchée <sup>2</sup> (Menu)
- 4 **Renommer**  $\mathscr{P}$  (Sélect...)
- *5* Saisissez un nom
	- $\triangleright$  Pour effacer une lettre,  $\mathcal{L}$  (Effacer).
	- $\geq$  Pour effacer toutes les lettres, appuyez sur la touche (Effacer) et gardez-la enfoncée.

 $6 \odot$  (OK)

### **Régler vers sonnerie :**

Depuis le menu **Réglages**

- *l*  $\mathbb{R}$  **Sons**  $\mathbb{R}$  (Sélect...)
- **2 Compos.Mélodie**  $\mathscr{P}$  (Sélect...)
- 3 <sup>7</sup> musique recherchée  $\mathcal{P}$  (Menu)
- **4 Régler vers sonnerie**  $\mathscr{P}$  (Sélect...)

### **Afficher les informations sur une mélodie :**

Depuis le menu **Réglages**

$$
l\ \textcircled{?}\ \text{Sons}\ \textcircled{=} \ \text{(Sélect...)}
$$

- **2 Compos.Mélodie**  $\mathscr{P}$  (Sélect...)
- **3**  $\%$  musique recherchée  $\mathscr{P}$  (Menu)

$$
4\text{ } \textcircled{F} \text{ Info } \textcircled{F} \text{ (Sélect...)}
$$

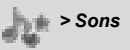

### **Son ouvrir fermer**

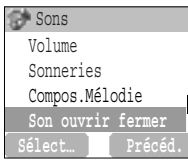

### **Régler comme son d'ouverture :**

Depuis le menu **Réglages**

*1* **8ons**  $\mathcal{P}$  (Sélect...) 2  $\circledS$  **Son ouvrir fermer**  $\circledS$  (Sélect...)

```
3 \% Ouvrir \mathcal{P} (On/off)
```
### **Régler comme son de fermeture :**

#### Depuis le menu **Réglages**

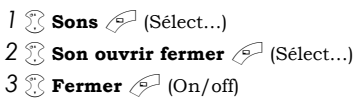

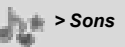

### **Régler le son touche panneau inférieur**

Depuis le menu **Réglages**

- $1 \n\%$  **Sons**  $\oslash$  (Sélect...)
- **2 8on touche panneau inférieur**  $\mathscr{P}$  (On/off)

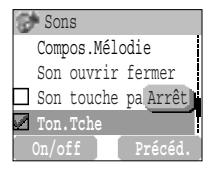

### **Régler les Bips touches** Depuis le menu **Réglages**

 $1 \n\%$  **Sons**  $\oslash$  (Sélect...)

 $2 \sqrt{\ }$  **Ton.Tche**  $\mathcal{P}$  (On/off)

## **Régler les tonalités d'alerte**

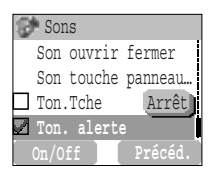

#### Depuis le menu **Réglages**

*1* **8ons**  $\mathscr{P}$  (Sélect...)

#### **2**  $\sqrt[3]{2}$  **Ton. alerte**  $\sqrt{2}$  (On/off)

*Les tonalités d'alerte vous informent de ce qui suit.*

- *Batterie faible*
- *Réseau activé*

### *Réglages > Affichage*

# Affichage

### **Régler le Hr fin**

Depuis le menu **Réglages**

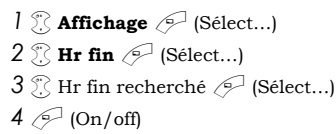

# **Régler le nom de réseau**

Depuis le menu **Réglages**

*1* **Affichage**  $\mathcal{P}$  (Sélect...) 2  $\mathbb{R}$  **Nom réseau**  $\mathcal{P}$  (On/off)

# **Régler le message d'accueil**

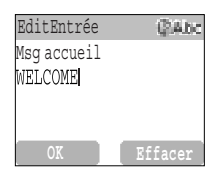

Depuis le menu **Réglages 1 Affichage**  $\mathscr{P}$  (Sélect...) *2* 4 **Msg accueil** @ (Edit) *3* Saisir le message d'accueil <sup>2</sup> (OK)  $4 \sqrt{}$  (On/off)

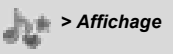

*Vous pouvez changer le Hr fin en mode veille.*

*Cette fonction dépend du pays ou de la région où vous avez acheté ce téléphone.*

*Vous pouvez créer un message d'accueil qui sera affiché à chaque fois que vous allumerez le téléphone.*

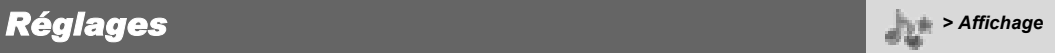

## **Régler l'animation d'écran**

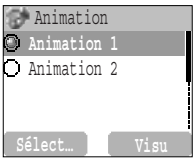

#### Depuis le menu **Réglages**

- **1 Affichage**  $\mathscr{P}$  (Sélect...)
- 2  $\%$  **Animation**  $\oslash$  (Sélect...)
- **3** <sup>7</sup> Animation recherchée  $\mathcal{P}$  (Sélect...)

## **Régler le contraste de l'affichage**

#### Depuis le menu **Réglages**

**1 Affichage**  $\mathscr{P}$  (Sélect...) **2 Contraste**  $\mathcal{P}$  (Sélect...) **3**  $\%$  Ajustez le contrast  $\mathcal{P}$  (OK)

*Vous pouvez changer l'animation qui apparaît à l'écran lorsque vous allumez le téléphone.* 

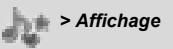

### **Régler la Luminosité**

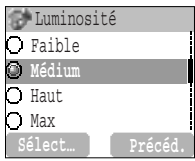

#### Depuis le menu **Réglages**

- **1 Affichage**  $\mathcal{P}$  (Sélect...)
- **2 Luminosité**  $\mathscr{P}$  (Sélect...)
- 3 <sup>7</sup> niveau recherché <sup>2</sup> (Sélect...)

# **Réaliser le réglage des couleurs**

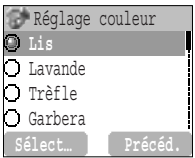

Depuis le menu **Réglages**

**1 Affichage**  $\mathscr{P}$  (Sélect...)

 $2 \sqrt{\ }$  **Réglage couleur**  $\mathcal{P}$  (Sélect...)

3<sup>*3*</sup> couleur recherchée <sup>2</sup> (Sélect...)

*Vous pouvez changer le Réglage couleur sur l'écran*  *Réglages > Langue/*

# Langue

### **Changer la langue**

Depuis le menu **Réglages**

*l*  $\sqrt[3]{}$  **Langue**  $\mathscr{P}$  (Sélect...) **2**  $\%$  langue recherchée  $\mathscr{P}$  (Sélect...)

# Type Alert

### **Changer le type d'alerte**

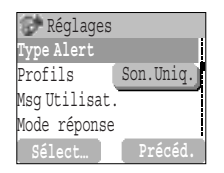

#### Depuis le menu **Réglages**

- **1 Type Alert**  $\mathscr{P}$  (Sélect...)
- 2 <sup>*2*</sup> type d'alerte recherché *A* (Sélect...)

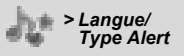

*Il est possible de changer la langue que le téléphone utilise pour afficher des messages.* 

*Vous pouvez régler votre téléphone pour qu'il vibre et/ou sonne lorsque vous recevez un appel. Vous pouvez changer le type d'alerte :*

- *Sonne.&Vibr.*
- *Vibr. Uniq.*
- *Son.Uniq.*
- *Aucun*

*Réglages > Profils*

# Profils

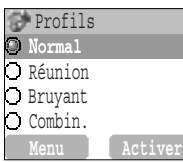

### **Activer un profil**

Depuis le menu **Réglages**

*1*  $\sqrt[3]{\ }$  **Profils**  $\mathcal{P}$  (Sélect...) 2 <sup>2</sup> profil recherché  $\mathcal{P}$  (Menu) 3 <sup>*3*</sup> **Activer**  $\mathcal{P}$  (Sélect...)

# **Modifier les profils**

### **Volume**

Depuis le menu **Réglages**

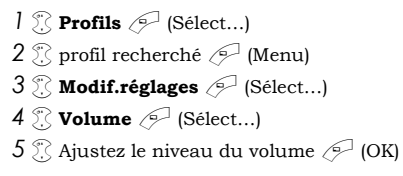

*Vous pouvez commuter entre quatre profils sur votre téléphone, chacun d'entre eux ayant une combinaison distincte de méthode d'alerte, sonnerie, etc. Les profils sont configurés pour être utilisés dans différents environnements – par exemple, vous pouvez souhaiter créer un profil Normal pour tous les jours, un profil Réunion avec une sonnerie appropriée pour les occasions formelles, un profil Bruyant pour les environnements bruyants et un profil Combiné avec vibreur lorsqu'il est difficile d'entendre la sonnerie.*

### **Réglages** *Profils > Profils*

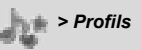

### **Ton.Tche**

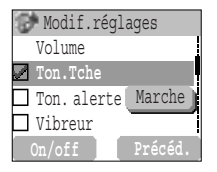

#### Depuis le menu **Réglages**

- *l*  $\mathbb{Z}$  **Profils**  $\mathbb{Z}$  (Sélect...)
- 2 <sup>7</sup>/<sub>2</sub> profil recherché <sup>2</sup> (Menu)
- 3 *3* **Modif.réglages**  $\mathscr{P}$  (Sélect...)

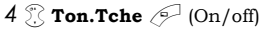

### **Tonalité d'alerte**

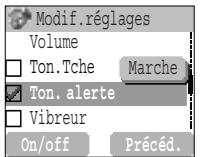

#### Depuis le menu **Réglages**

- *l*  $\mathbb{R}$  **Profils**  $\mathbb{P}$  (Sélect...)
- 2  $\mathbb{Z}$  profil recherché  $\mathbb{Z}$  (Menu)
- 3 **Modif.réglages**  $\mathscr{P}$  (Sélect...)
- $4 \sqrt{\ }$  **Ton. alerte**  $\mathcal{P}$  (On/off)

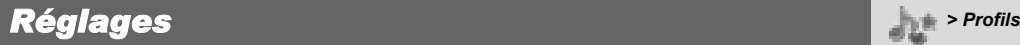

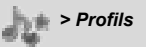

#### **Vibreur**

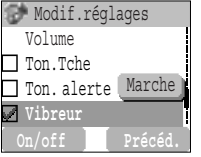

#### Depuis le menu **Réglages**

*l*  $\mathbb{Z}$  **Profils**  $\mathbb{Z}$  (Sélect...) 2  $\%$  profil recherché  $\mathcal{P}$  (Menu)

3 **Modif.réglages**  $\mathscr{P}$  (Sélect...)

 $4 \overset{\circ}{\chi}$  **Vibreur**  $\overset{\circ}{\sim}$  (On/off)

### **Luminosité**

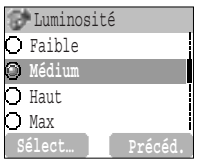

Depuis le menu **Réglages**

- *l*  $\mathbb{Z}$  **Profils**  $\mathbb{Z}$  (Sélect...)
- 2  $\%$  profil recherché  $\mathcal{P}$  (Menu)
- 3 *3* Modif.réglages  $\mathcal{P}$  (Sélect...)
- 4 **Luminosité**  $\mathcal{P}$  (Sélect...)
- **5 A Médium**, **Haut**, **Max** ou **Faible**  $\mathscr{P}$  (Sélect...)

### *Réglages bilities <b>b <i>s* Msgs Utilities *b s* Msgs Utilities *b s* Msgs Utilities *b s* Msgs Utilities **b** *m s Msgs Utilities b <i>m* **s** Msgs Utilities **b** *m* **s** Msgs Utilities **b** *m* **s**

## Messages utilisateur

### **Editer des messages utilisateur**

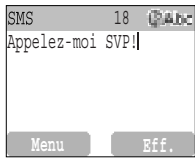

#### Depuis le menu **Réglages**

- *l*  $\mathbb{R}$  **Msgs Utili.**  $\mathcal{P}$  (Sélect...)
- 2  $\%$  message recherché ou espace vide  $\mathcal{P}$  (Sélect...)
- *3* Saisissez votre message  $\mathscr{P}$  (Menu)
	- $\triangleright$  Pour effacer une lettre,  $\triangleright$  (Effacer).
	- $\triangleright$  Pour effacer toutes les lettres, appuyez sur la touche  $\mathcal{Q}_{\geq}$ (Effacer) et gardez-la enfoncée.
- **4**  $\%$  **Enreg.** et Env. ou Enreg.  $\oslash$  (Sélect...)
- *5* Lorsque **Enreg. et Env.** est sélectionné, saisissez le numéro

de téléphone du destinataire  $\mathscr{P}$  (OK)

*NB : Si le texte est plus large que l'écran, il défilera.*

*Il existe 10 messages utilisateurs préréglés communs et 5 espaces vides pour créer vos propres messages*. *Vous pouvez également régler des Messages utilisateurs en passant par Msgs Utili. dans le menu Message – voir "Editer des messages utilisateur" à la page 59.* 

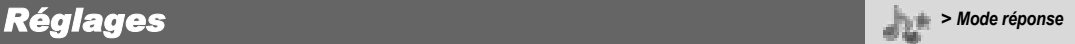

## Mode réponse

### **Régler la réponse automatique**

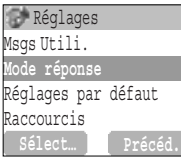

Depuis le menu **Réglages**

*1* **2 <b>Mode réponse**  $\mathscr{P}$  (Sélect...)

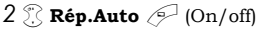

### **Régler la réponse toutes touches**

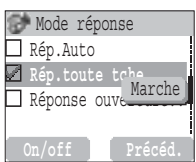

Depuis le menu **Réglages**

*1* **2 <b>Mode réponse**  $\mathscr{P}$  (Sélect...)

**2**  $\mathbb{R}$  **Rép.toute tche**  $\mathbb{P}$  (On/off)

### **Régler la réponse par ouverture de l'unité**

Depuis le menu **Réglages**

*1* **2 <b>Mode réponse**  $\mathscr{P}$  (Sélect...) **2** *Réponse ouverture unité*  $\mathcal{P}$  (On/off) *Il est possible de régler la réponse automatique. Pour utiliser cette fonction, l'écouteur du kit mains libres doit être connecté au téléphone.*

*Vous pouvez répondre aux appels en appuyant sur n'importe quelle touche (sauf <sup>®</sup>*, *touche du panneau inférieur).*

*Le mode discret rapide sera activé lorsque vous appuierez sur la touche du panneau inférieur.*
## Réglages par défaut

### **Réglages par défaut**

Depuis le menu **Réglages**

**1 Réglages par défaut**  $\mathscr{P}$  (Sélect...)  $2$  "**Par défauts ?**"  $\oslash$  (Non) ou  $\oslash$  (Oui)

#### Raccourcis **Régler les Raccourcis**

Depuis le menu **Réglages**

**1 Raccourcis**  $\mathcal{P}$  (Sélect...)

2  $\sqrt{\frac{2}{2}}$  raccourcis recherchés  $\sqrt{\frac{2}{2}}$  (On/off)

**Accès aux Raccourcis :**

Depuis le mode veille

 $\Omega$  raccourcis recherchés  $\mathscr{P}$  (Sélect...)

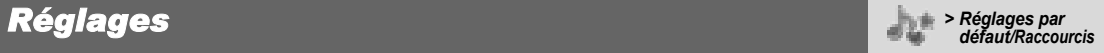

*Tous les réglages personnels peuvent être réinitialisés à leurs réglages par défaut.* 

*On peut sélectionner des raccourcis parmi les options suivantes : Navigateur, Jeux, Répertoire, Langue, Type Alert, Sons, Hr fin, Profils, Alarme, Calculat., Agenda, Boîte de réception, Créer, Centre Msg., et Devise peuvent apparaître dans votre menu de raccourcis.*

*T9 Saisie*

#### *Réglages > Répertoire/*

### Répertoire

#### **Régler la carte SIM ou le répertoire du téléphone**

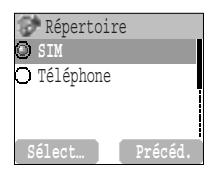

Depuis le menu **Réglages**

*1* **Répertoire** *A* (Sélect...)

**2 SIM** ou **Téléphone**  $\mathscr{P}$  (Sélect...)

## T9 Saisie

#### **Régler la Saisie T9**

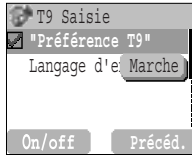

#### Depuis le menu **Réglages 1 T9 Saisie**  $\mathscr{P}$  (Sélect...) **2 Activer la <b>Préférence T9** *P* (On/off) **3 Langue de saisie**  $\mathscr{P}$  (Sélect...)

*4 A* langue recherchée *A* (Sélect...)

Voir "Mode majuscules" à la page 65 pour plus de détails.

*Vous devez sélectionner soit le Répertoire SIM soit le Répertoire du téléphone. Vous pouvez aussi le faire en sélectionnant le menu Répertoire, Répertoire, SIM ou Téléphone.*

*Lorsque vous créez un texte, cette fonction aide à réduire considérablement le nombre de pressions de touches.*

#### *Réglages > Verr.Clav.*

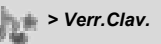

### Verr.Clav.

### **Régler le verrouillage du clavier**

**Oui Non**

#### Depuis le menu **Réglages**

- *1* **Verr.Clav.**  $\mathscr{P}$  (Sélect...)
- Clav.Verr.  $2 \nless 0$  (Oui) ou  $\approx$  (Non)
	- $\geq$  Lorsque le verrouillage du clavier est activé,  $O_{\overline{n}}$  apparaît à l'écran.
	- ➣ Des appels d'urgence peuvent toujours être faits.
	- ➣ Lorsqu'un appel est reçu, le verrouillage du clavier est désactivement de manière temporaire et vous pouvez répondre à l'appel.

*NB : Lorsque vous faites des appels d'urgence avec la fonction "Verr.Clav." activée, il n'y aura pas d'indication visuelle montrant qu'un numéro est en train d'être composé.*

#### **Désactiver le verrouillage du clavier**

Lorsque O<sub>n</sub> apparaît à l'écran,

*1*A (Libre)

**2** "**Press.OK libère Clavier**"  $\mathscr{P}$  (OK)

*La fonction Verrouillage du clavier permet d'éviter toute activation accidentelle des touches, lors du transport du téléphone,* 

# *Structure du menu Jeux*

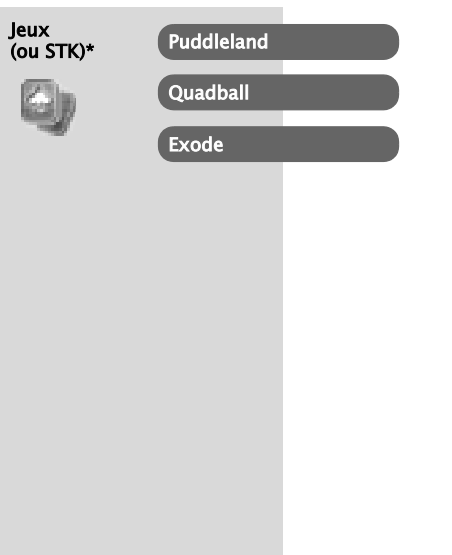

\* STK (Boîte à outils SIM) dépend de votre carte SIM.

## *Jeux > Jeux*

### Sélectionner les Jeux

#### Depuis le menu **Jeux**

**Puddleland**

4 jeu recherché A (Sélect…) entre **Puddleland**, **Quadball** et

#### **Exode**.

*NB : Une fois que le téléphone est éteint, les scores élevés et les meilleurs scores sont perdus.*

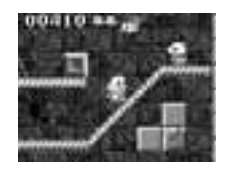

#### **Fonctionnement des touches :**

 $\binom{4}{\bullet \bullet}$  or  $\bigcirc$  (déplacement à gauche),  $\binom{6}{\bullet \bullet}$  or  $\circ \triangleright$  (déplacement à droite),

 $\odot$  ou  $\odot$  ou  $\odot$  (bas),  $\odot$  ou  $\odot$  ou  $\circ$  (saut),

(avaler et recracher),  $\Diamond$  (Quitter),  $\Diamond$  ou  $\Diamond$  (pause).

#### **Commencer les Jeux :**

Sélectionner **Start** en utilisant A.

*Vous ne pourrez pas vous empêcher de tomber amoureux de cette mignonne petite grenouille qui fait son chemin en avalant ses ennemis et en les recrachant ensuite. Même les monstres sont adorables. Mais ne vous y méprenez pas, malgré ses superbes personnages attachants, il s'agit d'un jeu de plate-forme où vous avez besoin de garder l'oeil ouvert si vous voulez rester dans la partie.*

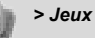

### **Quadball**

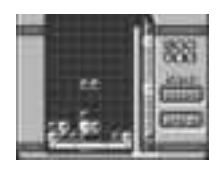

#### **Fonctionnement des touches :**

 $\left(\frac{2}{\omega_c}\right)$  (gauche),  $\left(\frac{9}{\omega_c}\right)$  (droite),  $\left(\frac{1}{\omega_c}\right)$  (Tourner à droite),  $\left(\frac{1}{\omega_c}\right)$  (Tourner à droite),  $\binom{3}{2}$  ou  $\binom{3}{4}$  ou  $\binom{8}{4}$  (Descente rapide),  $\binom{3}{2}$  (Quitter),  $\binom{3}{1}$  ou  $\binom{3}{2}$  (pause).

#### **Commencer les Jeux :**

Appuyez sur  $\mathcal{P}$  pour lancer le jeu.

#### **Exode**

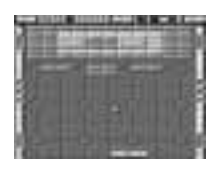

**Fonctionnement des touches :**

 $\binom{2}{\text{det}}$  (gauche),  $\binom{9}{\text{exp}}$  (droite),  $\binom{9}{\text{det}}$  (début/Feu),  $\binom{10}{\text{det}}$  (Ouitter),  $\Diamond$  ou  $\Diamond$  (pause).

#### **Commencer les Jeux :**

Appuyez sur  $\mathcal{P}$  pour lancer le jeu.

*NB : Si la carte SIM fournit les services de la boîte à outils SIM, ce menu deviendra le menu STK. Vous pouvez toujours accéder aux Jeux depuis Applications.*

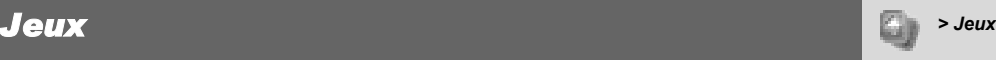

- *Jeux de puzzle de type Tetris*
- *Vous dirigez les bulles de différentes couleurs et elles fusionnent avec les bulles de même forme.*

- *Jeu de type cassebriques*
- *La balle rebondit sur les murs et la barre que vous contrôlez.*
- *Lorsque vous détruisez les briques, vous attrapez les objets qui tombent.*

# *Structure du menu Répertoire*

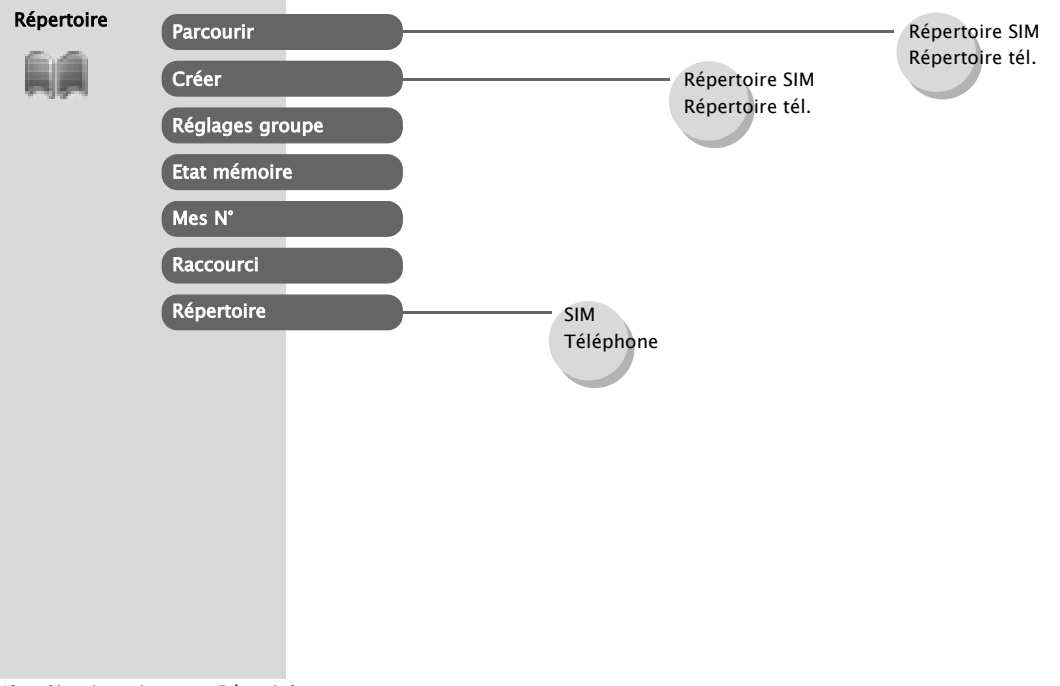

## *Répertoire Paris de l'algebre de l'algebre de l'algebre de l'algebre de l'algebre de l'algebre de l'algebre de l'algebre de l'algebre de l'algebre de l'algebre de l'algebre de l'algebre de l'algebre de l'algebre de l*

### Enregistrement

#### **Mémoriser un numéro dans la carte SIM**

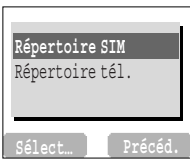

Depuis le menu **Répertoire**

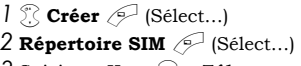

*3* Saisissez **Nom** 5 > **Tél.**

 $4 \n\odot$  (Enreg.)

➣ "**Enreg.>SIM**" est affiché.

*NB : La longueur et la quantité de données dépend de la carte SIM.*

#### **Mémoriser un numéro dans le répertoire du téléphone**

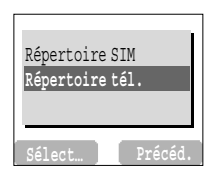

Depuis le menu **Répertoire**

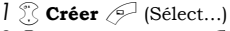

**2 Répertoire tél.**  $\mathscr{P}$  (Sélect...)

*3* Saisissez le **Nom** 5

*4* Saisissez les numéros de téléphone (**Téléphone**, **Tél.**/**bureau :**,

#### **Tél.**/**mobile** : $\circ$

*5* & (Régler) *R* Image **ID de l'appelant** recherché *[P*] (Sélect...) *R* 

```
6 & (Régler) Groupes recherchés A (Sélect...)
```

```
7@ (Régler) 4 Mélodies recherchées A (Sélect…)
```
*8* Lorsque les saisies sont terminées, <sup>2</sup> (Enreg.)

➣ "**Enreg.>téléphone**" est affiché.

*Des numéros de téléphone peuvent être mémorisés sur votre carte SIM ou sur votre téléphone.*

*Dans la carte SIM, vous pouvez mémoriser ou sélectionner :*

*- N° Tél*

*- Nom*

*Si vous souhaitez mémoriser un numéro autorisé, voir page 42.*

*Dans le téléphone, vous pouvez mémoriser :*

*- Nom*

- *-3 Numéros de téléphone (Tél., bureau, mobile)*
- *ID de l'appelant*
- *Groupes*
- *Mélodies*

*Les entrées peuvent être groupées ensemble et sont conservées même si la carte SIM est endommagée.*

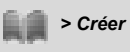

#### **Mémoriser un numéro autorisé en FDN**

Pour mémoriser un numéro autorisé, il faut saisir le code PIN2.

Depuis le menu **Répertoire**

- *1 Créer*  $\mathscr{P}$  (Sélect...)
- $2$  **Répertoire SIM**  $\oslash$  (Sélect...)
- *3* Saisissez **Nom** 5 > **N° Tél**
- $4 \overset{\circ}{\gg}$  **SIM**  $\approx$  (Régler)
- $5 \overset{\circ}{\sim}$  **FDN**  $\overset{\circ}{\sim}$  (Sélect...)
- $6 \mathcal{P}$  (Enreg.)
- *7* Saisissez le code PIN2 >  $\mathcal{P}$  (OK)

*Le numéro autorisé est une des fonctions du Répertoire SIM. Seuls les numéros présents dans FDN peuvent être composés. Pour activer cette fonction, il faut activer la fonction Numéro autorisé. Voir page 76.*

### Visualisation

#### **Parcourir le Répertoire**

Depuis le menu **Répertoire**

**1 C Parcourir** > **Répertoire SIM** ou **Répertoire tél.**  $\mathscr{P}$  (Sélect...)

2  $\mathbb{R}$  Recherchez le nom que vous voulez visualiser  $\mathbb{R}$  (Visu)

### Options du Répertoire

Depuis le menu **Répertoire**

*1* $\%$  **Parcourir > Répertoire SIM ou Répertoire tél.**  $\mathcal{P}$  **(Sélect...)** 

2  $\%$  contact recherché  $\mathcal{P}$  (Menu)

Les options suivantes sont disponibles en appuyant sur  $\mathcal{P}$  (Sélect...)

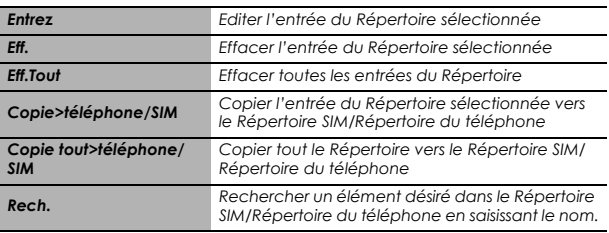

*Vous pouvez effectuer une recherche dans le répertoire par nom.*

#### *Répertoire > Réglages groupe*

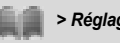

### Réglages groupe

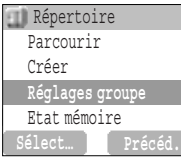

#### Depuis le menu **Répertoire**

*1* $\mathbb{R}$  **Réglages groupe**  $\mathbb{R}$  (Sélect...)

2  $\mathbb{R}$  groupe recherché  $\mathbb{R}$  (Menu)

Les options suivantes sont disponibles en appuyant sur  $\mathscr{P}$  (Sélect...) *Visu Grpe Voir les entrées du répertoire du groupe sélectionné RéglerSonnerie Régler la sonnerie souhaitée Eff. Entrées Effacer toutes les entrées du répertoire dans le groupe sélectionné*

Après avoir sélectionné le **Groupe** désiré à l'étape 2, vous pouvez visualiser l'entrée du Répertoire en appuyant sur  $\overline{\mathbb{R}}$  (Visu) Lorsqu'aucune entrée n'a été enregistrée dans le groupe sélectionné, "**Liste vide**" est affiché.

Les options suivantes sont disponibles en appuyant sur  $\mathcal{P}$  (Menu)

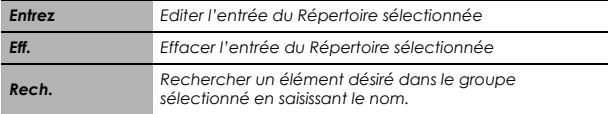

*Vous pouvez classer les éléments mémorisés dans le Répertoire du téléphone en 5 groupes; Amis, Collègues, Famille, Autres vocaux VIP. Vous pouvez sélectionner une sonnerie spécifique pour chaque groupe pour identifier les appels entrants.*

### Etat mémoire

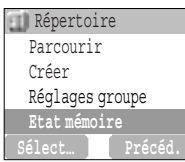

### **Voir l'état de la mémoire**

Depuis le menu **Répertoire**

**Etat mémoire** <sup>2</sup> (Sélect...)

## Mes N°

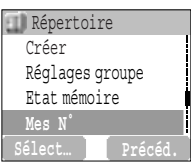

### **Régler Mes numéros**

#### Depuis le menu **Répertoire**

*l*  $\mathbb{R}$  **Mes N°**  $\mathbb{R}$  (Sélect...) **2** A entrée recherchée  $\mathscr{P}$  (Menu)  $3 \overset{\circ}{\otimes}$  **Edit**  $\overset{\circ}{\otimes}$  (Sélect...) **4** Saisissez votre numéro de téléphone  $\Omega$ *5* Saisissez votre nom  $\mathscr{P}$  (Enreg.)

### **Voir Mes numéros**

#### Depuis le menu **Répertoire**

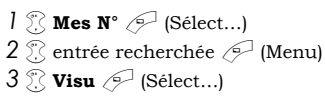

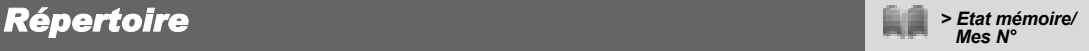

*L'état de la mémoire indique le nombre d'emplacements libres dans le Répertoire.*

*Mes numéros est un répertoire pratique où vous pouvez enregistrer des noms et des numéros et les visualiser.*

*Répertoire > Compos. HotKey/* 

### Raccourci

#### **Régler les Raccourcis**

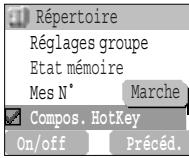

Depuis le menu **Répertoire**

 $\mathbb{Z}$  **Compos. HotKey**  $\mathcal{P}$  (On/off)

*NB : Cette fonction dépend de la carte SIM.* 

#### **Réaliser un appel avec le Raccourci**

Depuis **l'Ecran de** Veille

*1* Appuyez sur une touche numérique (1 ~ 9) et gardez-la enfoncée

2 Appuyez sur  $\widehat{\sim}$ 

### Répertoire

#### Depuis le menu **Répertoire**

- *1* **Répertoire A** (Sélect...)
- **2 SIM** ou **Téléphone**  $\mathscr{P}$  (Sélect...)
	- ➣ Consultez "Répertoire" à la page 35.

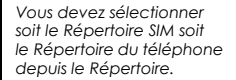

*Les numéros de téléphone mémorisés aux emplacements 001 – 009 du Répertoire peuvent être composés rapidement.* 

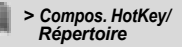

# *Structure du menu Navigateur*

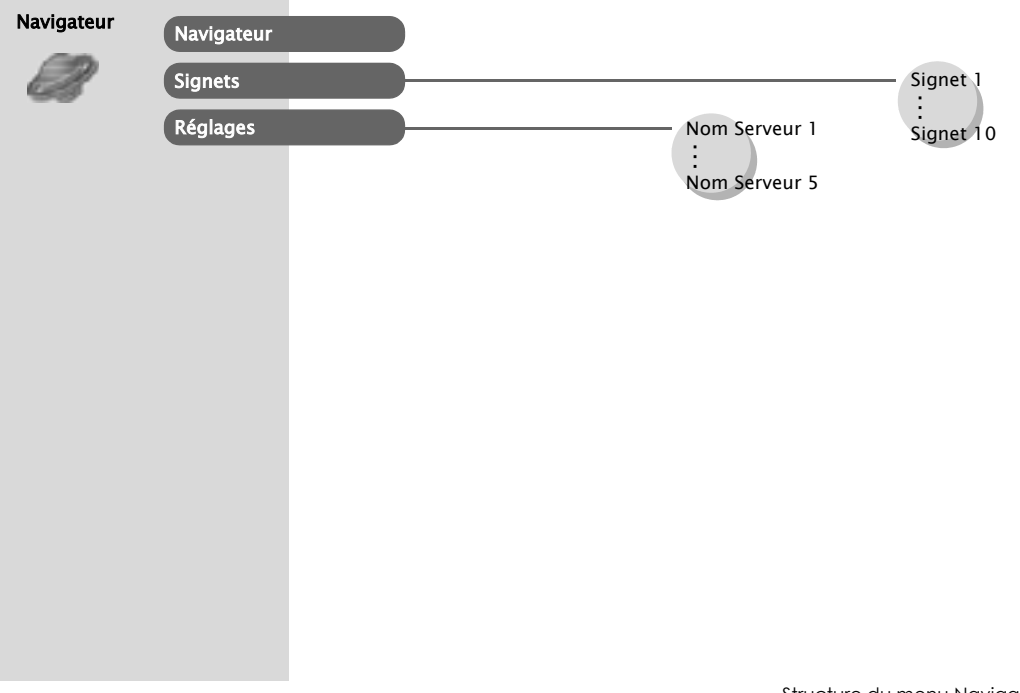

# *Navigateur > Réglages*

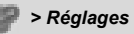

### Réglage du serveur

Avant de pouvoir accéder aux services Internet, vous devez prendre un abonnement auprès de votre opérateur de réseau ou d'un fournisseur d'accès Internet (ISP) pour activer les informations de configuration nécessaires. Merci de contacter votre opérateur pour vérifier que vos paramètres réseau sont corrects.

*NB : Le fait de modifier les paramètres par défaut peut entraîner un mauvais fonctionnement du Navigateur.*

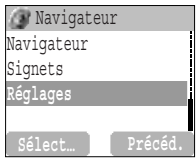

#### Depuis le menu **Navigateur**

- *1*  $\ddot{\text{?}}$  **Réglages**  $\mathcal{I}$  (Sélect...)
- **2**  $\mathbb{R}$  pour sélectionner le serveur recherché  $\mathbb{R}$  (Edit)

Vous pouvez configurer les paramètres de cinq serveurs sur le téléphone. Si vous trouvez le nom de votre serveur sous l'option Réglages, sélectionnez-le et  $\mathbb{R}$  (Edit). Si aucun réglage n'existe, contactez votre opérateur pour les lui demander. (Nom Serveur, Adresse IP, Port IP, Accueil, Durée Prol., Sélec.Mode) Ces options de configuration vous seront communiquées par votre opérateur.

Une fois la saisie terminée, appuyez sur  $\mathcal{P}$  (Enreg.) puis sur  $\mathscr{P}$  (Activer).

Lors de la première activation du navigateur, aucun contenu ne sera enregistré et le contenu de la page d'accueil définie par l'opérateur sera affiché. La page d'accueil sera rappelée de la mémoire cache chaque fois que le navigateur est activé. (La mémoire cache est la mémoire du téléphone qui enregistre le contenu téléchargé auparavant.)

*Le navigateur WAP de votre téléphone (WAP = Wireless Application Protocol) vous permet d'accéder aux services Internet pris en charge par le réseau, tels que les informations, les bulletins météorologiques, le sport, etc.*

*NB : Vous devez choisir Réglage CSD ou Config. GPRS dans Options téléphone avant de configurer les informations concernant le serveur.*

#### *Navigateur > Navigateur > Navigateur > Navigateur*

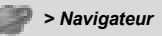

## Activation du WAP

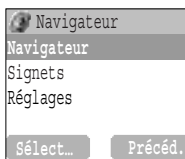

#### Depuis le menu **Navigateur**

**1 A Navigateur**  $\mathscr{P}$  (Sélect...)

*2* Veuillez suivre les instructions à l'écran.

- ➣ Pendant que vous parcourez une page d'accueil, appuyez sur  $\Im$  et le menu suivant sera affiché.
- $\geq$  Pour arrêter le navigateur, appuyez longuement sur  $\infty$ .

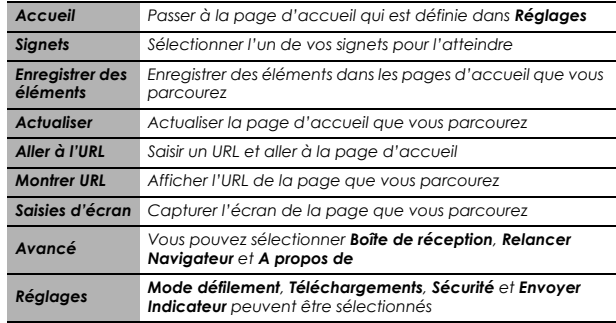

## Favoris

#### **Régler un favori Saisir l'URL depuis le menu Navigateur :**

Depuis le menu **Navigateur**

*l*  $\mathbb{Z}$  **Signets**  $\mathcal{P}$  (Sélect...)

2  $\%$  Signet libre recherché  $\mathcal{P}$  (Menu)

 $3$   $\%$  **Edit**  $\oslash$  (Sélect...)

4 Saisissez le Titre et l'URL <sup>1</sup> (Enreg.)

#### **Enregistrer un favori depuis la page d'accueil :**

Depuis le menu **Navigateur**

- *1*  $\mathbb{R}$  **Navigateur**  $\mathbb{R}$  (Sélect...)
- $2 \bigcirc$  >  $\frac{6}{11}$  Signets
- *3* **Marquer Site** > A
- *4* Saisissez le Dossier et l'URL
- $5 \sqrt{ }$  (Enreg.)

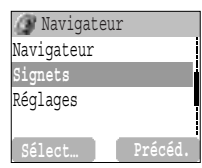

#### **Parcourir les favoris**

#### Depuis le menu **Navigateur**

- *l*  $\mathbb{R}$  **Signets**  $\mathbb{R}$  (Sélect...)
- 2 <sup>2</sup> Signet recherché <sup>Q</sup> (Lancer)

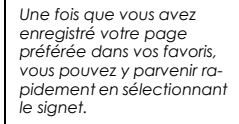

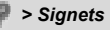

## *Agenda > Agenda*

## Agenda

### **Saisir un événement**

#### Depuis le menu **Agenda**

- *1*@ pour sélectionner le format **Semaine** ou **Mois**
- *2* Pour sélectionner un jour, appuyez sur les touches numériques
	- $\widehat{I}, \widehat{I}, \widehat{I}, \widehat{I}$ , 2 et 9 pour déplacer le curseur  $\widehat{I}, \downarrow, \leftarrow$  et  $\rightarrow$  pour régler un jour  $\mathscr{P}$  (Agenda)
- *3* 4 **<Nouv.entrée>** A (Sélect…)
- *4* Saisissez les informations requises
- $5 \text{ F}$  (Enreg.)

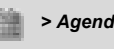

*Vous pouvez utiliser l'Agenda pour vous rappeler des événements personnels et pour noter vos périodes de vacances ou des anniversaires. Vous devez régler l'horloge, la date et l'heure avant de rentrer des événements dans votre agenda. Dans l'Agenda, vous pouvez mémoriser :*

- *- Type (Mémo, Réunion, etc.)*
- *- Description*
- *- Date début*
- *- Hr début*
- *- Date Fin*
- *- Hr fin*

*Assurez-vous que le réglage de l'Agenda ne risque pas de violer la réglementation, c'est-à-dire qu'il pourrait mettre automatiquement en marche le téléphone dans un avion ou un hôpital, etc – voir "Informations Importantes" dans le Mode d'emploi 2ème partie.*

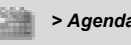

### **Voir/Editer l'Agenda**

Depuis le menu **Agenda**

- *1*@ pour sélectionner le format **Semaine** ou **Mois**
- *2* Lorsque le format Mois est sélectionné :

Sélectionnez un jour marqué en bleu en utilisant les touches

numériques  $(\sqrt[n]{\sqrt{2}}, \sqrt{2})$  (Agenda)

Lorsque le format Semaine est sélectionné :

Les icônes de l'agenda s'affichent selon la période de temps

sélectionnée en appuyant sur  $\mathbb{R}.$ 

(Période de temps : pas d'icône = 0:00-0:59, 4 = 1:00-4:59,

 $8 = 5:00-8:59$ ,  $12 = 9:00-12:59$ ,  $16 = 13:00-16:59$ .

 $20 = 17:00 - 20:59$ ,  $24 = 21:00 - 23:59$ 

Sélectionnez un jour en utilisant les touches numériques

 $(2, 5, 2, 2, 4)$ 

 $\mathscr{P}$  (Agenda)

- *3* 4 événement recherché @ (Visu)
- 4 Pour retourner à l'écran précédent,  $\mathcal{P}$  (OK) Pour modifier  $\gtrless$  (Edit), modifiez les informations requises  $\mathscr{P}$  (Enreg.)

## *Structure du menu Messages*

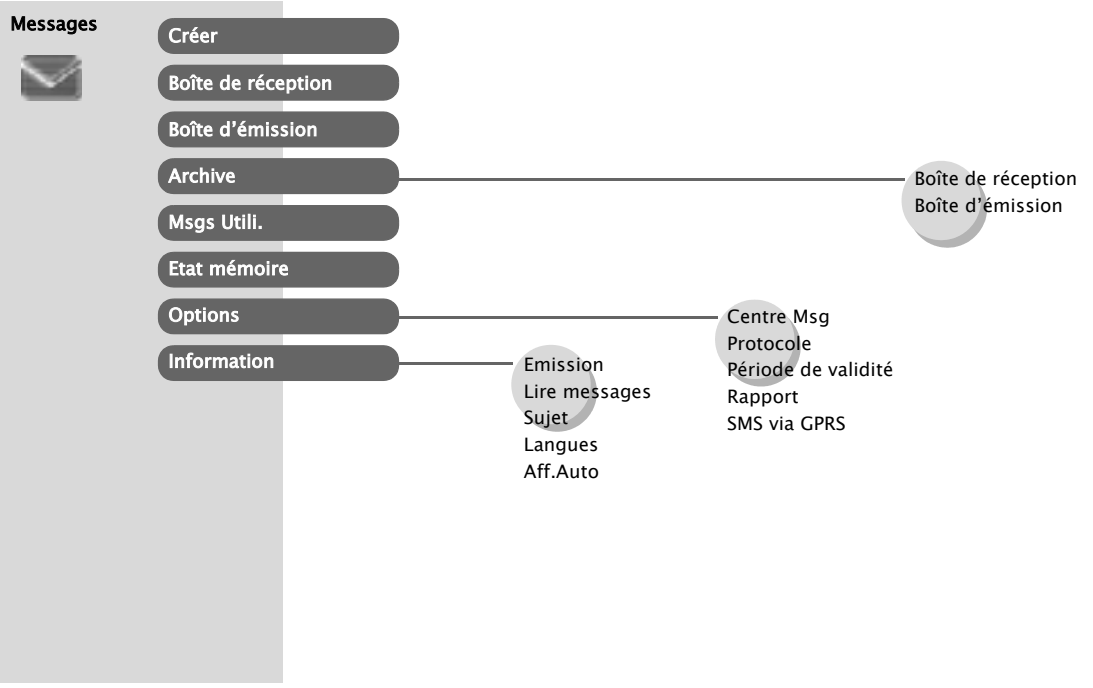

## *Messages Dessages Dessages Dessages Dessages Dessages Dessages Dessages Dessages Dessages Dessages Dessages Dessages Dessages Dessages Dessages Dessages*

## SMS

#### **Paramétrer le numéro du Centre de messagerie**

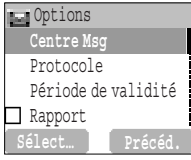

Depuis le menu **Messages**

 $1$  **0ptions** > **Centre Msg**  $\mathscr{P}$  (Sélect...)

*2* Saisissez le numéro du centre de messagerie au format international

(voir "Appeler un numéro à l'étranger" à la page 13)  $\mathcal{P}$  (OK)

*NB : Votre opérateur a peut-être déjà installé ce numéro. Ne le modifiez pas, car la Messagerie SMS pourrait ne plus fonctionner.*

*Vous pouvez recevoir, voir, modifier et/ou envoyer des messages texte contenant jusqu'à 1520 caractères en dix messages (en fonction de la langue) vers les réseaux possèdant un accord de roaming avec le vôtre. (Selon les options du téléphone du destinataire.) Avant de pouvoir envoye un message, il faut renseigner le numéro du Centre Msg dans les Options.*

#### **Créer un nouveau message texte**

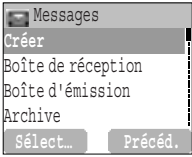

#### Depuis le menu **Messages**

```
1 2 Créer \mathcal{P} (Sélect...)
```

```
2 Créez votre message texte – maxi 1520 caractères
```

```
(voir "Saisie de texte" à la page 64) \mathcal{P} (Menu)
```

```
3 \% Env. \oslash (Sélect...)
```
4 Saisissez le numéro du destinataire  $\mathcal{P}$  (OK)

#### OU

Rappelez un numéro du Répertoire @ (Noms) >

```
\mathbb{R} nom recherché \mathbb{P} (Sélect...) > \mathbb{P} (OK)
```
Lorsque vous créez un texte, ces options sont disponibles en appuyant sur  $\mathscr{P}$  (Menu).

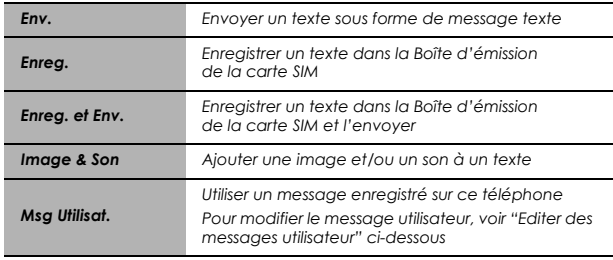

**Lire un message reçu**

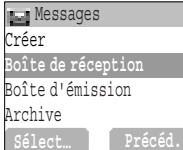

#### Depuis le menu **Messages**

- *l*  $\ddot{\text{}}$  **Boîte de réception**  $\mathcal{P}$  (Sélect...)
- 2  $\mathbb{R}$  message recherché  $\mathbb{Q}$  (Lect.)
- ➣ Boîte de réception : Le message reçu sera stocké dans la **Boîte**

#### **de réception**.

*NB : Si l'indicateur de message est affiché constamment (sans clignoter), cela signifie que la zone des messages est pleine et que vous devrez effacer les anciens messages pour pouvoir en recevoir de nouveaux à l'avenir.*

Lors de la lecture des messages, les options suivantes sont disponibles en appuyant sur  $\mathscr{P}$  (Menu)

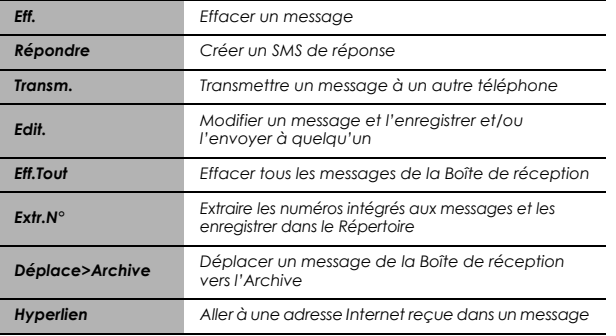

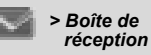

*Lorsque vous recevez un message texte, l'indicateur des messages clignote à l'écran et une alarme sonore réglable retentit. Si vous êtes déjà au téléphone, le vibreur vous avertira.* 

 *clignote lorsqu'un message non lu arrive dans votre boîte de réception.*

*Lorsque la Boîte de réception est pleine, reste affiché sans clignoter jusqu'à ce que des messages soient effacés.*

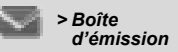

#### **Afficher les listes de messages dans la Boîte d'émission**

Pour voir les listes de messages stockés dans la carte SIM.

➣ Boîte d'émission : Le message transmis sera stocké dans la **Boîte** 

#### **d'émission**.

Depuis le menu **Message**

*1 8oîte d'émission*  $\mathscr{P}$  (Sélect...)

2  $\%$  message recherché  $\geq$  (Lect.)

Lorsque vous lisez un message, les options suivantes sont disponibles en appuyant sur  $\mathscr{P}$  (Menu)

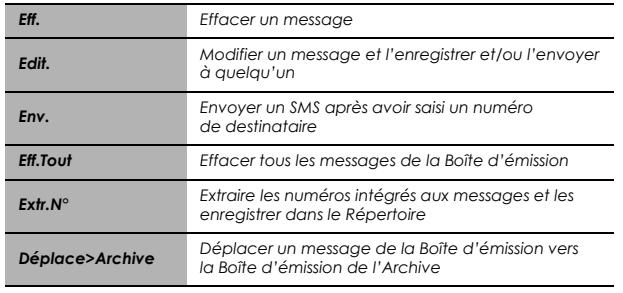

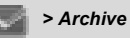

#### **Afficher les listes de messages dans l'Archive**

Pour voir les listes de messages stockés dans l'Archive.

➣ Boîte de réception : Lorsqu'un message dans la Boîte de réception est mémorisé, le message sera mémorisé dans la **Boîte de** 

#### **réception** de l'**Archive**.

➣ Boîte d'émission : Lorsqu'un message transmis dans la Boîte d'émission est mémorisé, le message sera mémorisé dans la **Boîte de réception** de l'**Archive**.

#### Depuis le menu **Message**

 $\int$  **Archive**  $\mathscr{P}$  (Sélect...)

**2 Boîte de réception/Boîte d'émission**  $\mathscr{P}$  (Sélect...)

**3 A** message recherché  $\mathcal{P}$  (Sélect...)

Lors de la lecture d'un message, les options suivantes sont disponibles en appuyant sur  $\mathscr{P}$  (Menu)

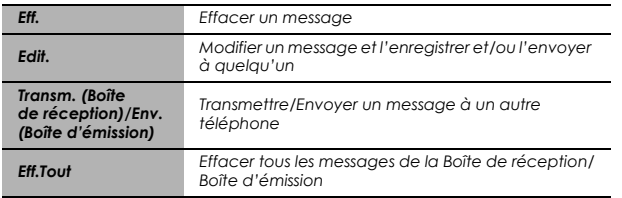

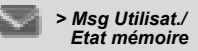

#### **Editer des messages utilisateur**

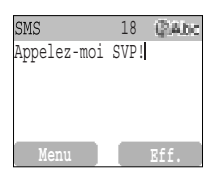

Depuis le menu **Messages**

- *1 1* **<b>Msg Utilisat.**  $\mathscr{P}$  (Sélect...)
- **2** <sup>*2*</sup> message recherché  $\mathcal{P}$  (Sélect...)
- 3 Modifier le message  $\mathcal{P}$  (Menu)
	- **Enreg. et Env.** ou **Enreg.** (Sélect...)

*NB : Si le texte est plus large que l'écran, il défilera.* 

#### **Voir l'état de la mémoire**

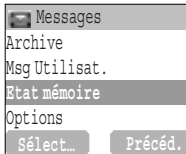

Depuis le menu **Messages**

**Etat mémoire A** (Sélect...)

*L'état de la mémoire indique le nombre d'emplacements libres pour stocker des messages dans la Boîte de réception.*

#### *Messages Descriptions Descriptions Descriptions Descriptions Descriptions*

### **Options**

#### **Régler les Options**

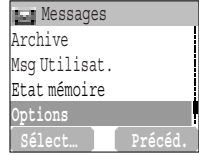

#### Depuis le menu **Messages**

**Options**  $\mathcal{P}$  (Sélect...)

*NB : Dans les zones où le GPRS n'est pas supporté, vous ne pouvez pas envoyer de SMS lorsque SMS via GPRS est activé.* 

Les options suivantes sont disponibles :

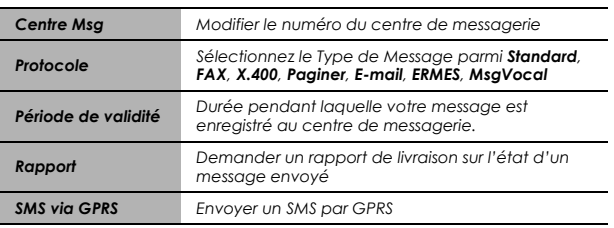

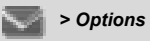

Options

### Information

#### **Régler les informations**

Depuis le menu **Messages**

**Messages** Msg Utilisat. Etat mémoire **Information**

*1 1* **<b>Information**  $\mathcal{P}$  (Sélect...) 2  $\mathbb{R}$  **Information**  $\mathbb{P}$  (On/off)

### **Régler le Sujet**

Depuis le menu **Messages**

$$
I \mathcal{L} \text{Information} > \text{Subject} > \text{Actual} > \text{[Sélect...]}
$$

2  $\sqrt{2}$  Sujet recherché  $\sqrt{2}$  (Menu)

 $3$   $\%$  **Aj.** ou **Eff.**  $\mathscr{P}$  (Sélect...)

*Vous pouvez recevoir vos informations préférées régulièrement par votre opérateur. Vous devez spécifiez le(les) sujet(s) d'information que vous désirez recevoir. Pour recevoir les informations, l'option "Information" doit être activée.*

*Aucun sujet n'apparaîtra à l'écran tant que vous ne vous serez pas inscrit.*

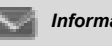

### **Régler un sujet perso**

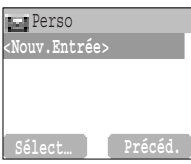

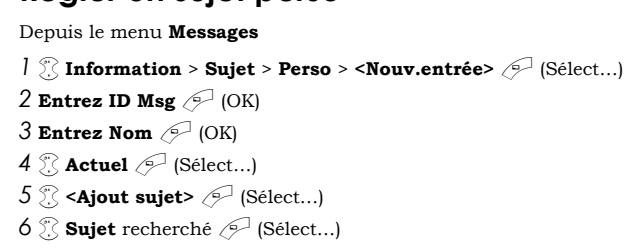

### **Régler la langue**

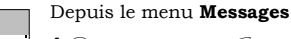

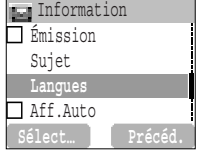

- **1** *1* **Information**  $\mathcal{P}$  (Sélect...)
- $2 \sqrt{\ }$  **Langues**  $\sqrt{\ }$  (Sélect...)
- *3* <sup>*n*</sup> langue recherchée  $\mathcal{P}$  (Sélect...)
- *4* Pour continuer à ajouter des langues ;
	- $\sqrt[3]{\text{Inser.}}$   $\curvearrowright$  (Sélect...)
	- Pour arrêter d'ajouter des langues ;
	- $\mathbb{R}$  **Aj. Fin**  $\mathscr{P}$  (Sélect...)

*Pour supprimer une langue, sélectionnez Eff..*

#### *Messages* **Information**

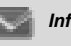

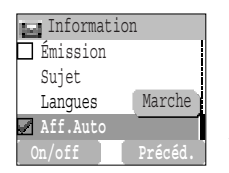

#### **Régler l'affichage automatique**

Depuis le menu **Messages**

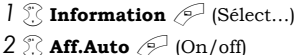

#### **Voir les informations**

Depuis le menu **Messages**

*l*  $\sqrt[3]{}$  **Information** > **Lire messages**  $\mathscr{P}$  (Sélect...)

2 Pour faire défiler les sujets disponibles  $\mathcal{P}$  (Suiv.)

*NB : Cette fonction dépendra de votre opérateur réseau.*

*En mode veille, le dernier message d'information est affiché automatiquement sur votre téléphone.*

## *Saisie de texte*

Vous pouvez utiliser les touches alphanumériques pour saisir des détails dans le Répertoire, créer du texte, etc.

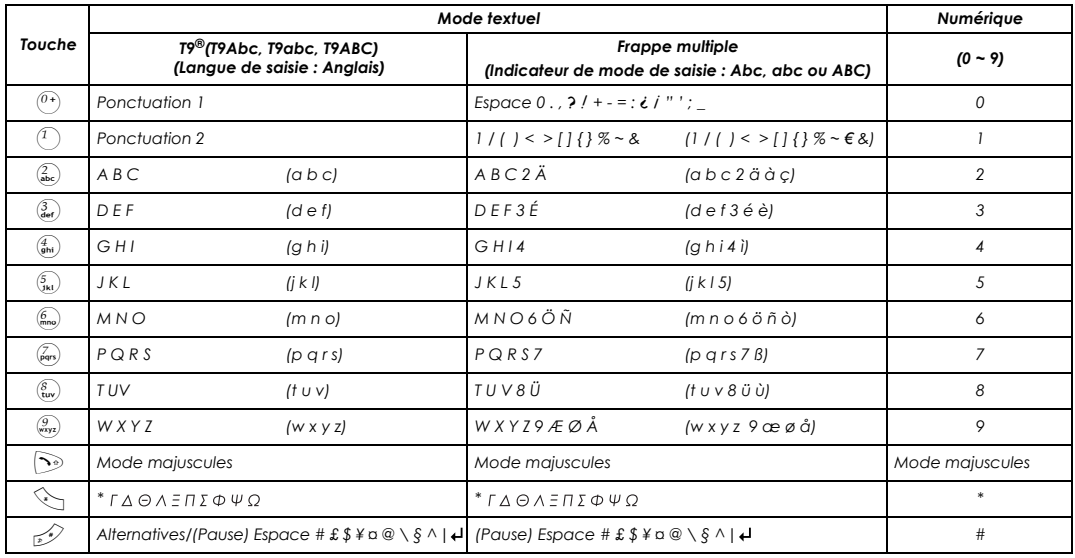

*NB : Les caractères affichés par T9® varient en fonction de la langue de saisie sélectionnée.*

#### *Saisie de texte*

### Mode majuscules

#### **Changement du mode majuscules**

Le mode maiuscules change lorsque l'on appuie sur  $\Im$  (dans un délai d'1 seconde)

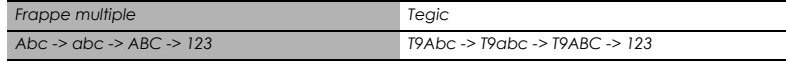

Si le mode de saisie est changé, le mode majuscule est réinitialisé.

#### **Changer les majuscules auto**

La fonction Majuscules auto afffecte les modes Abc et T9Abc.

Lorsque l'on active comme mode de saisie Abc ou T9Abc, la première lettre est saisie en majuscule et les lettres suivantes en minuscules.

Lorsque l'un des caractères suivants [. (Point) ou ! ou ? ] est saisi avant un espace, le caractère suivant est saisi en majuscules.

### Tegic

#### **Dictionnaire utilisateur de Tegic**

Lorsque vous avez fini d'utiliser le mode de modification, tous les mots de l'éditeur sont enregistrés dans le dictionnaire utilisateur de Tegic.

### Saisie de texte

Pour activer/désactiver le mode T9, appuyez sur  $\mathcal{D}$ .

### **Saisie de texte T9®**

L'utilisation de ce mode de saisie de texte permet de réduire considérablement le nombre de touches à taper :

Appuyez une fois sur la touche portant une lettre que vous souhaitez saisir. La lettre dont vous avez besoin peut ne pas s'afficher. Continuez à appuyer sur les autres touches jusqu'à ce que vous ayez entré l'intégralité du mot; puis vérifiez que le mot a été correctement saisi avant de passer au mot suivant. Si la combinaison de lettres entrées ne correspond pas au mot que vous désirez, appuyez de manière répétée sur  $\mathbb{R}^3$  jusqu'à ce que le bon mot s'affiche. Ensuite, continuez jusqu'au mot suivant.

Exemple de saisie de texte en mode T9

Pour saisir un nouveau message, suivez les étapes suivantes :

*1* Au début d'un nouveau message, appuyez sur la touche  $\gtrless$  (Effacer) et gardez-la

enfoncée pour effacer le texte précédent, si nécessaire

2 Appuyez sur  $\odot$  pour changer la casse, si nécessaire

 $3$  Appuyez sur  $\binom{2}{abc}$   $\binom{5}{abc}$   $\binom{5}{1kl}$  "Call" s'affiche

Notez que les mots affichés changent au cours de la frappe. Tapez toujours jusqu'à la fin des mots avant d'apporter des modifications.

Les langues **T9**® peuvent être sélectionnées à partir de la Saisie T9 – voir "Régler la Saisie T9" à la page 35.

Si le mot que vous désirez n'apparaît pas dans le dictionnaire interne, vous devrez le saisir en utilisant le mode Frappe multiple (ABC).

#### **Autres modes texte**

Sélectionnez le mode texte (affiché dans la zone Informations de l'écran)

#### **Mode frappe multiple (Abc, abc ou ABC) :**

Chaque fois que vous appuyez rapidement sur une touche, l'écran affiche le caractère suivant disponible pour cette touche. Si vous relâchez cette touche ou si vous appuyez sur une autre touche, le caractère affiché sera saisi. Le curseur se décalera d'une place.

En mode T9 (Abc) ou en mode frappe multiple (Abc ), la première lettre d'une phrase est en majuscule.

# *Structure du menu Options*

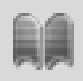

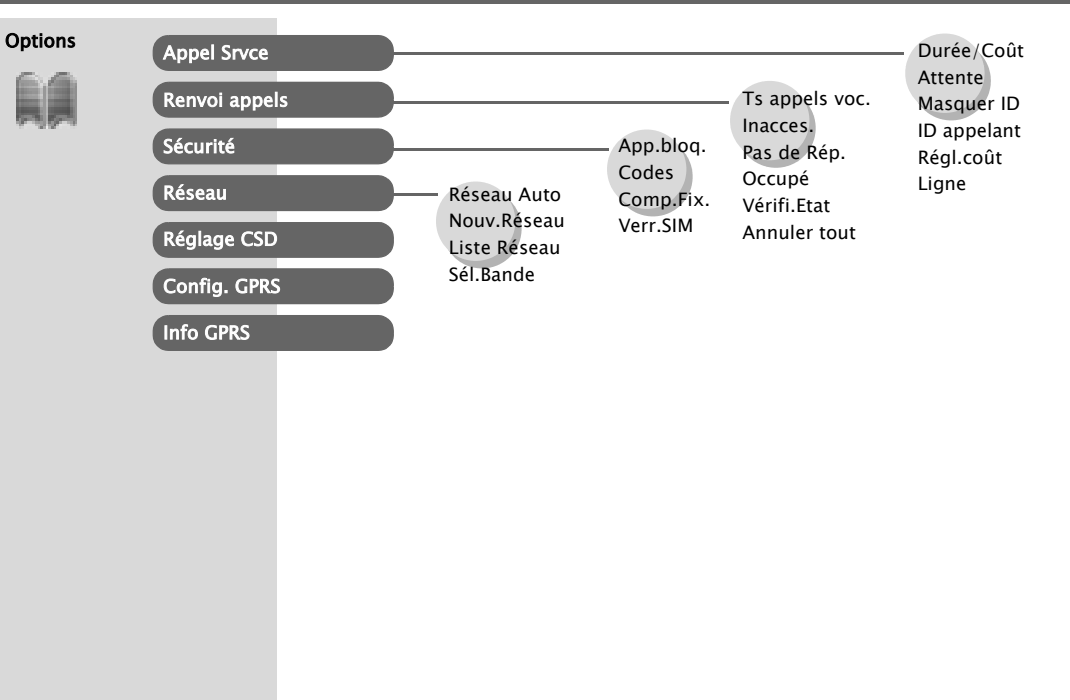

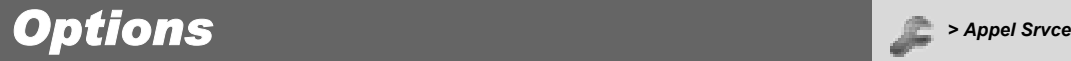

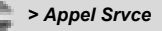

### Service appels

#### **Voir Durée/Coût**

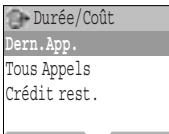

Sélect<sub>…</sub> **Preced.** 

Depuis le menu **Options**

*1* $\sqrt[3]{8}$  **Appel Srvce > Durée/Coût**  $\sqrt{ }$  (Sélect...)

*2* 4 service recherché **Dern. App.**, **Tous Appels** ou **Crédit rest.**

 $\mathscr{P}$  (Sélect...)

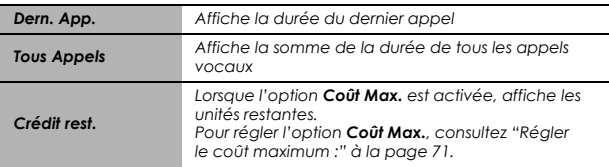

#### **Régler l'attente d'appel**

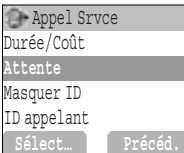

Depuis le menu **Options**

*1* $\sqrt[3]{2}$  **Appel Srvce > Attente**  $\sqrt{2}$  (Sélect...)

 $2$  **Réglage**  $\oslash$  (Sélect...)

*La durée du Dern.App. et de Tous Appels sera affichée. Lorsque l'option Coût Max. est activée, les unités restantes seront affichées.*

*Lorsque la fonction Attente est activée, un second appel peut être reçu. Activez cette fonction avant de faire un appel Conférence.*
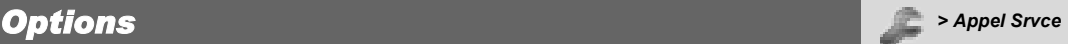

### **Régler la fonction Masquer ID**

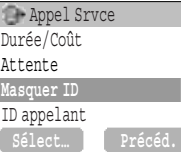

#### Depuis le menu **Options**

**1 Appel Srvce**  $\mathscr{P}$  (Sélect...)

```
2 Masquer ID \mathscr{P} (Sélect...)
```
*NB : Pour pouvoir vérifier l'état, le téléphone doit être enregistré sur un réseau.*

### **Régler l'ID de l'appelant**

Depuis le menu **Options**

```
1 2 <b>Appel Srvce (A (Sélect...)
```

```
2 ID appelant \mathcal{P} (Sélect...)
```
*NB : Pour pouvoir vérifier l'état, le téléphone doit être enregistré sur un réseau.*

#### **Régl.coût Régler la devise :**

Depuis le menu **Options**

- *1* $\sqrt[3]{2}$  **Appel Srvce > Régl.coût**  $\sqrt{2}$  (Sélect...)
- 2  $\mathbb{R}$  **Devise**  $\mathbb{P}$  (Sélect...)

➣ Le réglage de la devise est affiché.

- $3 \geqslant$  (Régler) > Saisissez le code PIN2  $\mathcal{P}$  (OK)
- 4 Saisir les unités de devise (maxi 3 caractères)  $\sqrt{ }$  (OK)

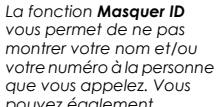

*pouvez également sélectionner Annuler ou Vérif.Etat*.

*La fonction ID appelant vous permet d'afficher le nom de l'appelant et/ou son numéro sur votre écran. Vous pouvez également sélectionner* 

#### *Annuler ou Vérif.Etat.*

*La liste des fichiers image utilisés dans ID appelant peut être vue dans "Voir l'image du N° appelant :" à la page 89.*

*Vous devez d'abord renseigner un Tarif personnel. Il s'agit du coût imposé par votre opérateur par unité de durée de communication.* 

*NB : Le réglage des tarifs dépend de la carte SIM.*

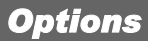

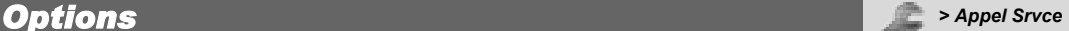

#### **Régler le tarif personnel :**

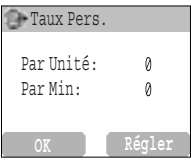

Depuis le menu **Options**

```
1 \% Appel Srvce > Régl.coût > Taux Pers. \oslash (Sélect...)
```

```
2@ (Régler)
```

```
3 Saisissez le code PIN2 \mathcal{P} (OK)
```
4 Appuyez sur le tarif personnel souhaité  $\mathcal{P}$  (OK)

*NB : Lorsque vous réglez le prix par unité, il vous est demandé de saisir le code PIN2.* 

#### **Régler le coût maximum :**

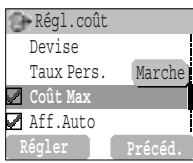

Depuis le menu **Options**

- *1* $\sqrt[3]{2}$  **Appel Srvce > Régl.coût**  $\sqrt{2}$  (Sélect...)
- *2* 4 **Coût max.** @ (Régler)
- ➣ Le réglage actuel est affiché.
- $3 \approx (Edit)$  > Saisissez le code PIN2  $\mathcal{P}$  (OK)

```
4 \rightarrow (\text{Régler}) > \mathbb{R} Marche \mathbb{P} (Sélect...)
```
*5* Saisissez la **Limite Crédit** >  $\oslash$  (OK)

*NB : La durée d'une unité peut varier en fonction des heures de pointe ou des heures creuses. Le coût d'un appel est calculé en fonction de ces*  paramètres. Mais il se peut que les tarifs effectivement facturés par votre *opérateur ne soient pas reflétés dans le calcul.* 

*NB : Cette fonction dépend de la carte SIM.* 

*Vous pouvez déterminer le coût maximum des appels effectués.*

*NB : Cette fonction dépend de la carte SIM.* 

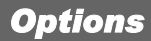

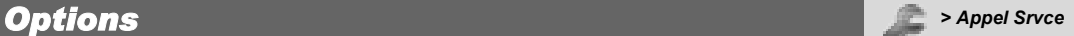

#### **Régler l'affichage automatique**

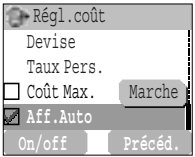

#### Depuis le menu **Options**

**1 Appel Srvce > Régl.coût** a vertex de la proposition du la votre téléphone.<br>
a discusse du la **Régland de la proposition du la proposition du la proposition du la proposition du la proposit** 

$$
2\text{ Rff. Auto }\textcircled{1} (On/off)
$$

#### **Régler la ligne téléphonique**

Depuis le menu **Options**

$$
I\text{ is Appel Store > Ligne  $\text{[Sélect...]}$
$$

$$
2\text{ } \textcircled{? } \text{Ligne1/Ligne2 } \textcircled{? } \text{ (Sélect...)}
$$

*NB : Cette fonction dépend de la carte SIM.* 

*En mode veille, le dernier appel est affiché automatiquement sur* 

*Ce menu est sélectionnable uniquement si votre carte SIM supporte CPHS et Ligne 1/ 2.*

#### *Options > Renvoi appels*

**Renvoi appels Ts appels voc.** Inacces. Pas de Rép. Occupé

**Sélect… Précéd.**

### Renvoi appels

### **Régler le renvoi d'appels**

Depuis le menu **Options**

- *1* **<b>Renvoi appels**  $\mathscr{P}$  (Sélect...)
- 2  $\%$  Sélectionnez les circonstances dans lesquelles les appels seront renvoyés  $\mathcal{P}$  (Sélect...)
- *3* 4 opération recherchée entre **Rég.**, **Eff.**, ou **Vérif.Etat**  $\mathscr{P}$  (Sélect...)
- *4* Saisissez le numéro de téléphone vers lequel transférer les appels A
	- ➣ Lorsqu'une situation de renvoi d'appel est activée, l'icône de renvoi (→) est affichée.
	- ➣ Pour pouvoir mettre à jour ou vérifier l'état du Renvoi d'appels, le téléphone doit être enregistré sur un réseau.  $(\mathbf{\bar{r}})$

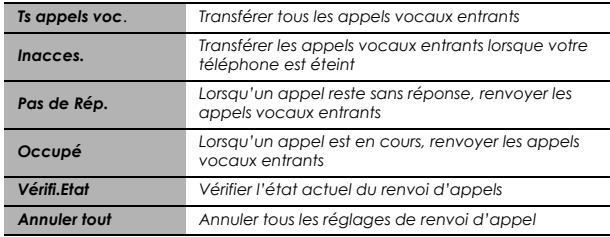

*Vous pouvez renvoyer vos appels vocaux dans différentes situations, et vers différents numéros*. *Par exemple, vous pouvez choisir de renvoyer vos appels vocaux vers la messagerie vocale lorsque le téléphone est éteint. apparaît lorsque vous avez reçu de nouveaux messages vocaux. Ce service dépend de votre opérateur.*

#### *Options > Sécurité*

### Sécurité

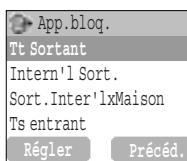

### **Régler la restriction d'appel**

Depuis le menu **Options**

- *1* **<b>Sécurité** > **App.bloq.**  $\mathcal{P}$  (Sélect...)
- 2 <sup>2</sup> féglage recherché dans les menus ci-dessous  $\mathcal{P}$
- *3* 4 opération recherchée parmi **Rég.**, **Eff.** ou **Vérif.Etat**  $\mathscr{P}$  (Sélect...)

4 Saisissez le mot de passe recherché  $\mathcal{P}$  (Sélect...)

*La restriction d'appel limite certains appels sortants et/ ou entrants à l'aide d'un mot de passe fourni par votre opérateur. Pour pouvoir mettre à jour ou vérifier l'état de la Restriction d'appel, le téléphone doit être enregistré sur un réseau.*

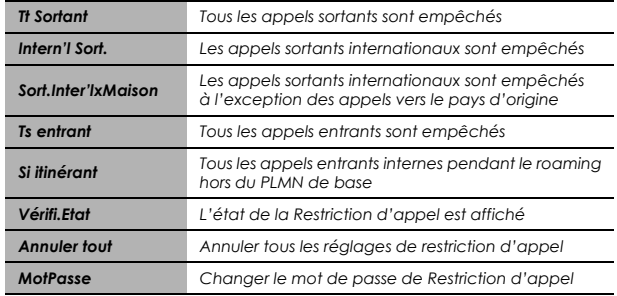

74 Options

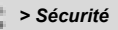

## Codes

#### **Changer le code du téléphone**

Depuis le menu **Options**

*1* 4 **Sécurité** > **Codes** A (Sélect…)

**2** *2* **<b>Changer code tél.**  $\mathscr{P}$  (Sélect...)

 $3$  Entrer le nouveau code du téléphone  $\mathcal{P}$  (OK) ×2

### **Activer/Désactiver le code PIN**

**Codes** Changer code tél. **Ctrl PIN** Modif.PIN Modif.PIN2 **Régler Précéd.** Désact. Depuis le menu **Options**

- *1* 4 **Sécurité** > **Codes** A (Sélect…)
- $2 \sqrt{\ }$  **Ctrl PIN**  $\mathcal{P}$  (Régler)

3 Saisissez le code PIN  $\mathscr{P}$  (OK)

**4 Régler** pour Activer ou Désactiver le code PIN

 $5 \approx$  (OK)

*La définition d'un Code du téléphone vous permet de désactiver temporairement le Verrouillage SIM même si vous oubliez votre code PIN ou remplacez votre carte SIM par une autre carte. Le code PIN protège votre carte SIM contre toute utilisation non autorisée. Si vous activez le code PIN, votre téléphone vous demandera d'entrer votre code PIN à chaque fois que vous l'allumerez. Le code PIN2 contrôle la sécurité de la mémoire des appels prioritaires et le coût des appels ainsi que la restriction des appels. Si vous ne saisissez pas correctement le code PIN ou PIN2 trois fois de suite, le téléphone se verrouille et vous devez entrer le* 

*code PUK/PUK2. Contactez l'opérateur pour obtenir le code PUK/PUK2.*

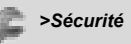

### **Changer le code de sécurité**

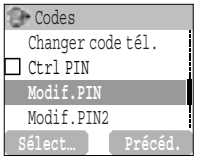

#### Depuis le menu **Options**

- *1* 4 **Sécurité** > **Codes** A (Sélect…)
- **2**  $\%$  **Modif.PIN** or **Modif.PIN2**  $\mathscr{P}$  (Sélect...)
- $3$  Saisissez le code actuel  $\mathcal{P}$  (OK)
- 4 Saisissez le nouveau code  $\mathcal{P}$  (OK)
- *5* Saisissez le nouveau code pour vérification  $\mathcal{P}$  (OK)

*NB : Pour saisir le code PUK du PIN, saisissez \*\* 05#, puis le téléphone vous demande de saisir le code PUK. Suivez ensuite les instructions à l'écran. Pour saisir le code PUK2 du PIN2, saisissez \*\* 052#, puis le téléphone vous demande de saisir le code PUK2. Suivez ensuite les instructions à l'écran. Si vous saisissez un code PUK/PUK2 incorrect 10 fois de suite, le téléphone cessera de fonctionner complètement. Toutes les informations sauvegardées dans la carte SIM seront perdues et la SIM devra être remplacée. Pour plus de détails, veuillez contacter votre opérateur.*

### **Régler les numéros autorisés**

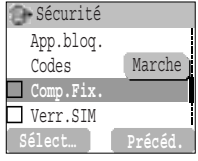

#### Depuis le menu **Options**

- *1* **Sécurité** *A* (Sélect...)
- $2 \sqrt{\ }$  **Comp.Fix.**  $\mathcal{P}$  (Sélect...)
- *3* Saisissez le code PIN2 <sup>1</sup> (OK)
- *4*@ (FDN) 4 **Marche**
- $5 \text{ O}$  (OK)
- *Les No Autorisés font partie du Répertoire SIM mais ont une sécurité supplémentaire. Seuls les numéros stockés dans votre Répertoire SIM peuvent être sélectionnés pour faire partie des numéros autorisés. Pour saisir des numéros autorisés, voir page 42.*
- ➣ Tout numéro de téléphone composé manuellement doit correspondre à un numéro se trouvant dans la Mémoire de No Autorisés.
- ➣ Un numéro de téléphone peut être enregistré, modifié ou effacé. Votre code PIN2 vous sera demandé.

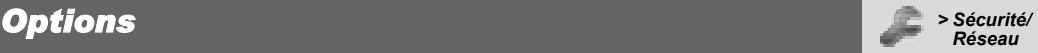

#### **Régler le verrouillage de la carte SIM**

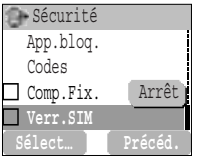

Depuis le menu **Options**

- *1* 4 **Sécurité** A (Sélect…)
- $2$   $\sqrt[3]{ }$  **Verr.SIM**  $\sqrt{ }$  (Sélect...)
- $3$  Saisissez le code du téléphone  $\mathcal{P}$  (OK)
- *4* 4 **Régler** pour Activer ou Désactiver le verrouillage de la carte SIM
- $5 \text{ O}$  (OK)

*NB : Option du téléphone Nous vous conseillons de noter le code de votre téléphone*. *Si vous oubliez le code de votre téléphone, vous devez contacter votre opérateur pour débloquer la carte SIM.*

### Réseau

### **Paramétrage du réseau**

Depuis le menu **Options**

*1* 4 **Réseau** A (Sélect…)

2  $\sqrt[3]{\ }$  option recherchée  $\mathcal{P}$  (On/off) ou  $\mathcal{P}$  (Sélect...)

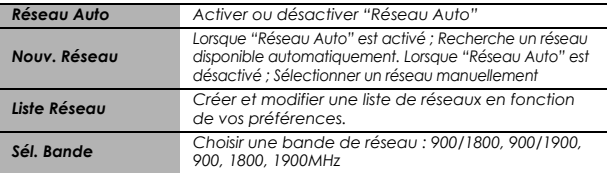

*Vous pouvez sélectionner un réseau disponible à l'endroit où vous vous trouvez.*

*NB : Cette fonction dépend de la carte SIM AWS.* 

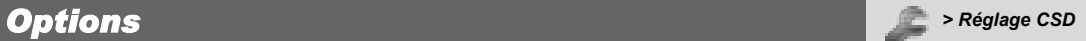

### Réglage CSD

#### **Réglage de la connexion**

Vous pouvez régler le CSD lorsque vous vous connectez au réseau.

Depuis le menu **Options**

**1 Réglage CSD**  $\mathscr{P}$  (Sélect...)

2 <sup>*2*</sup> réglage recherché *A* (Sélect...)

3 Lorsque toutes les données sont saisies,  $\mathcal{P}$  (Enreg.)

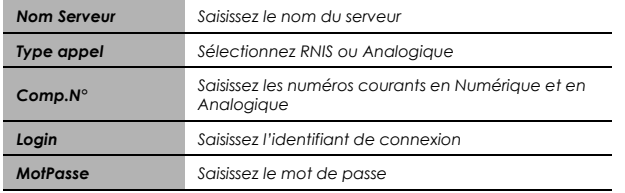

*Vous devez terminer le réglage CSD avant de régler votre serveur. Voir "Réglage du serveur" à la page 48.*

*Options > Config. GPRS*

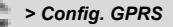

### Config. GPRS

### **Régl. Connex.**

Vous pouvez régler le GPRS lorsque vous vous connectez au réseau.

Depuis le menu **Options**

$$
I\ \widehat{\mathbb{Z}}\ \text{Config. GPRS}\ \textcolor{red}{\not\in\ } \text{(Sélect...)}
$$

2 <sup>*2*</sup> réglage recherché *A* (Sélect...)

*3* Lorsque toutes les données sont saisies,  $\mathcal{P}$  (Enreg.)

➣ Lorsque le réglage GPRS est terminé, l'icône GPRS (**GPRS**) est affichée.

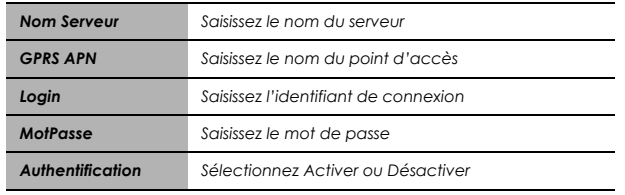

*Vous devez terminer le réglage GPRS avant de régler votre serveur. Voir "Réglage du serveur" à la page 48.*

#### *Options > Info GPRS*

## Info GPRS

### **Voir les informations GPRS**

Depuis le menu **Options**

*l*  $\sqrt[3]{\ }$  **Info GPRS**  $\mathcal{P}$  (Sélect...)

*2* Pour réinitialiser les informations GPRS ;

@ (Réinit.) > @ (Oui)

## *Structure du menu Applications*

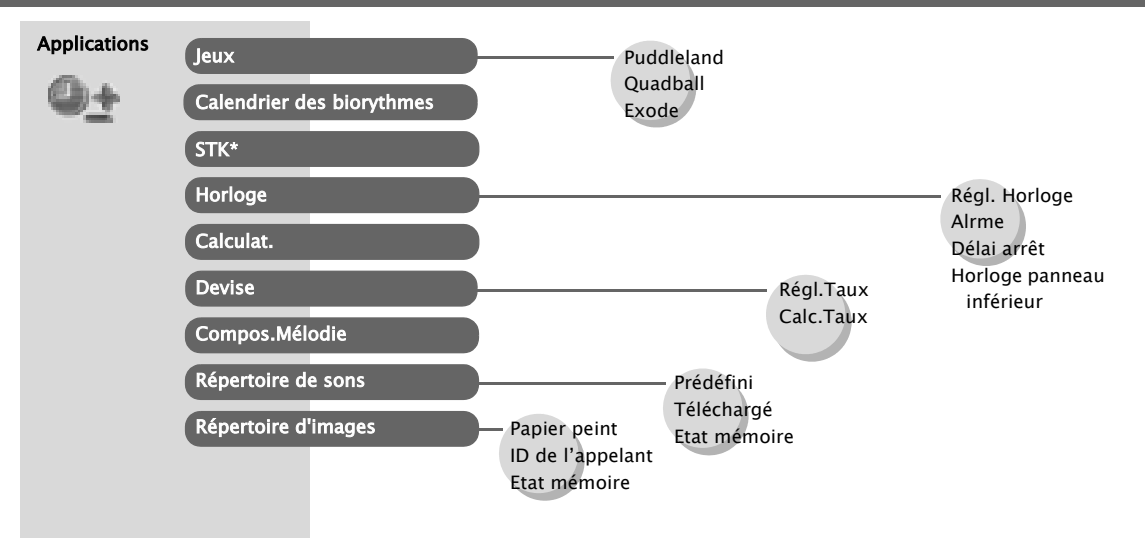

\* STK (Boîte à outils SIM) dépend de votre carte SIM.

## *Applications <sup>&</sup>gt; Jeux/Calendrier des*

### **Jeux**

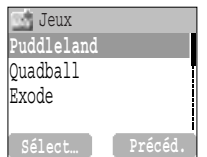

Depuis le menu **Applications**

- $1 \n\%$  **Jeux**  $\oslash$  (Sélect...)
- 2  $\mathbb{R}$  jeu recherché  $\mathbb{R}$  (Sélect...)
- ➣ Consultez "Jeux" à la page 38.

### Calendrier des biorythmes

#### Depuis le menu **Applications**

- **1 Calendrier des biorythmes**  $\mathscr{P}$  (Sélect...)
- $2 \sqrt{}$  (Oui)

3 Saisissez votre anniversaire et la date à prévoir >  $\mathcal{P}$  (Prévoir)

*biorythmes/STK*

**4** Pour plus d'informations,  $\Diamond$  (Décrire) >  $\Diamond$  description recherchée  $\mathcal{P}$  (Sélect...)

### STK (Boîte à outils SIM)

*Cette fonction dépend de la carte SIM.* 

### *Applications Particular <b><i>Particular Properties Particular 2 Applications*

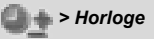

### Horloge

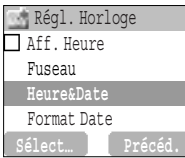

#### **Réglage de l'heure et de la date**

Depuis le menu **Applications**

*1* $\%$  **Horloge > Régl. Horloge > Heure&Date**  $\mathscr{P}$  **(Sélect...)** 

 $2 \leq \infty$  (Régler) saisissez les chiffres pour l'heure  $\mathcal{P}$  (OK)

### **Réglage de l'affichage de l'heure**

Depuis le menu **Applications**

*1* 4 **Horloge** > **Régl. Horloge** A (Sélect…)

```
2 \sqrt{\ } Aff. Heure \mathcal{P} (On/off)
```
### **Réglage du Fuseau horaire**

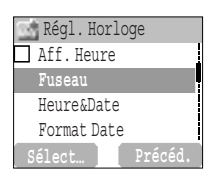

Depuis le menu **Applications**

```
1 \sqrt[3]{2} Horloge > Régl. Horloge > Fuseau \sqrt{2} (Sélect...)
```
2 <sup>7</sup> région recherchée <sup>2</sup> (Sélect...)

*3*A (Oui) ou @ (Non) pour sélectionner "**Heure d'été ?**"

```
4 "Régler ville sur local" @ (OK)
```

```
5 "Succès!" \mathscr{P} (OK)
```
*La date et l'heure peuvent être affichées à l'écran en mode veille.*

*Avant de régler l'heure et la date, réglez le Fuseau horaire de votre région ou de la ville située dans le même fuseau horaire que votre région. Lorsque vous voyagez à l'étranger, vous pouvez remplacer l'heure de votre région par l'heure de votre destination.*

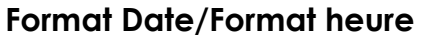

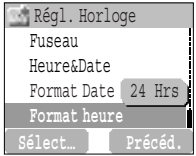

Régl. Horloge **Depuis le menu <b>Applications and any serve and a la dividend a la dividend a la dividend a la dividend a la dividend a la dividend a la dividend a la dividend a la dividend a la dividend a la dividend a la** 

*1* 4 **Horloge** > **Régl. Horloge** > **Format Date** or **Format heure**

 $\sqrt{ }$  (Sélect...)

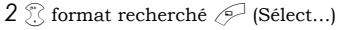

#### **Réglage de l'alarme**

#### Horloge Régl. Horloge **Alrme** Délai arrêt MarcheHorloge panneau in**… Sélect… Précéd.**

Depuis le menu **Applications**

- *1*  $\sqrt[3]{2}$  **Horloge** > **Alrme**  $\sqrt{2}$  (Sélect...)
- $2 \sqrt{ }$  (Régler) > Saisissez les chiffres de l'heure (base 24 heure)

 $\mathscr{P}$  (OK)

*3* 4 Sélectionnez parmi **Répéter quotid.**, **Une fois** ou **Désactivé**  $\sqrt{ }$  (Sélect...)

4 "**Heure d'alarme mise à jour!"**  $\mathscr{P}$  (OK)

- ► L'indicateur d'alarme activée  $\Box$  apparaît sur l'écran de veille.
- ➣ Lorsque l'heure réglée est atteinte, l'alarme retentit. Si vous êtes déjà au téléphone, le vibreur vous avertira.

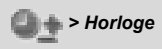

*Il est possible de sélectionner le format d'afficha-*

### *Applications Papplications Papplications Papplications*

#### **Pour couper l'alarme :**

*Appuyez sur n'importe quelle touche ou*  $\mathscr{P}$  (Arrêt) *OU* @ (Pause) *pour interrompre l'alarme momentanément. Elle sonnera de nouveau au bout de 5 minutes*

*NB : Même si le téléphone est éteint, lorsque l'Alarme est activée, le téléphone s'allumera automatiquement et l'alarme se déclenchera.*

### **Délai d'arrêt**

Depuis le menu **Applications**

- *1* 4 **Horloge** > **Délai arrêt** A (Sélect…)
- 2 Saisissez les chiffres de l'heure (base 24 heure)  $\mathcal{P}$  (OK)
- *3* 4 Sélectionnez parmi **Répéter quotid.**, **Une fois** ou **Désactivé**

 $\mathscr{P}$  (Sélect...)

*4* "**MAJ réglage délai d'arrêt**" A (OK)

#### **Réglage de l'horloge du panneau inférieur**

Depuis le menu **Applications**

*1* $\%$  **Horloge > Horloge panneau inférieur**  $\%$  **(Sélect...)** 

**2 A Horloge analog.** ou **Horloge numérique**  $\mathscr{P}$  (Sélect...)

*Le téléphone peut être paramétré pour s'éteindre automatiquement à une heure spécifiée en utilisant la fonction Délai d'arrêt. La procédure à suivre pour régler/ajuster le Délai d'arrêt automatiquement est similaire à la procédure de réglage de l'Alarme.* 

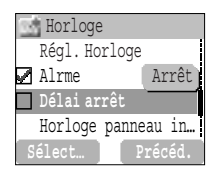

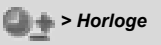

### *Applications Dependent of the calculations C<sub>L</sub>* $\rightarrow$  **Calculations**

### **Calculatrice**

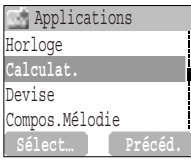

#### Depuis le menu **Applications**

- $1 \n\%$  **Calculat.**  $\oslash$  (Sélect...)
- *2* Saisissez un nombre (maximum 7 chiffres) et il s'affichera en haut
	- à droite de l'écran.Lorsqu'une virgule est nécessaire, appuyez sur
	- $\mathcal{D}$ , lorsqu'un signe moins est nécessaire, appuyez sur  $\mathcal{D}$ .
- *3* 4 pour sélectionner l'opération arithmétique
- *4* Saisissez un nombre (maximum 7 chiffres) et il s'affichera à côté du signe de l'opération.
	- Si vous utilisez  $\widehat{\mathbb{R}}$  pour sélectionner une autre opération arithmétique à exécuter, un calcul intermédiaire sera effectué et le résultat sera affiché sur la ligne supérieure.
- $5 \n\odot$  (=) pour calculer

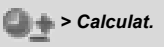

*La calculatrice à quatre fonctions permet à l'utilisateur de réaliser de simples calculs arithmétiques (addition, soustraction, multiplication et division).*

### $$

### **Devise**

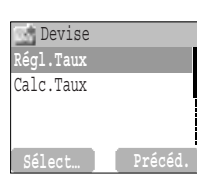

### **Régler la valeur de la devise**

Depuis le menu **Applications**

- *1* **Devise**  $\mathscr{P}$  (Sélect...)
- $2$   $\%$  **Régl.Taux**  $\mathscr{P}$  (Sélect...)

*3* Dans la partie droite de l'écran, saisissez le taux de change de votre devise par rapport à la devise dans laquelle vous souhaitez la convertir avec  $\mathcal{P}$  (OK)

 $4 \n\odot$  (Enreg.)

### **Calc.Taux**

Depuis le menu **Applications**

- *1* **Devise**  $\mathscr{P}$  (Sélect...)
- $2 \n\%$  **Calc.Taux**  $\oslash$  (Sélect...)
- *3* Saisissez la somme en devise étrangère que vous voulez convertir dans votre devise  $\mathcal{P}$  (Convert)

### Compositeur de mélodie

*Consultez "Composer une mélodie" à la page 21.*

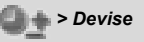

*Le convertisseur de devises vous permet de convertir des prix depuis/vers la devise de votre pays en utilisant un taux de conversion que vous renseignez vous-même.*

### *Applications > Répertoire de*

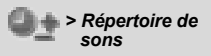

### Répertoire de sons

#### **Régler la sonnerie :**

Depuis le menu **Applications**

- **1 Répertoire de sons**  $\mathscr{P}$  (Sélect...)
- *2* 4 **Prédéfini** ou **Téléchargé** A (Sélect…)
- 3 <sup>7</sup>/<sub>2</sub> son recherché  $\mathcal{P}$  (Menu)
	- ➣ Pour voir les informations concernant la Sonnerie sélectionnée,  $\sqrt[3]{\mathbf{Info}}$   $\boxed{\mathsf{Sélect...}}$
	- $\triangleright$  Pour retourner au menu précédent,  $\curvearrowright$  (OK)
- **4 Régler vers sonnerie**  $\mathscr{P}$  (Sélect...)

#### **Voir l'état de la mémoire :**

Depuis le menu **Applications**

**1 Répertoire de sons**  $\mathscr{P}$  (Sélect...)

- $2 \n\%$  **Etat mémoire**  $\mathscr{P}$  (Sélect...)
	- ➣ **Espace libre** et **Total utilisé** sont affichés.
	- $\triangleright$  Pour retourner au menu précédent,  $\curvearrowright$  (OK).

*Le Répertoire de sons contient des fichiers son prédéfinis, ainsi que les fichiers sons que vous téléchargez. Vous pouvez écouter les sons et en choisir un comme sonnerie.* 

*L'état de la mémoire dépend de la taille des fichiers enregistrés dans le Compositeur de mélodies, le Répertoire images et le Répertoire sons.*

#### Applications Devise Compos.Mélodie **Répertoire de sons** Répertoire d'images Sélect… **Précéd.**

### *Applications > Répertoire*

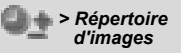

### Répertoire d'images

#### **Régler le Fond d'écran :**

Depuis le menu **Applications**

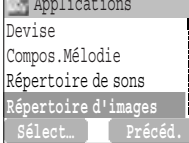

#### *1* 4 **Répertoire d'images** A (Sélect…) > 4 **FondEcran**  $\sqrt{ }$  (Sélect...)

- *2* 4 **Prédéfini** ou **Téléchargé** A (Sélect…)
- **3**  $\sqrt[3]{ }$  image recherchée  $\sqrt{ }$  (Menu)
	- **► Pour voir l'image agrandie, <sup>1</sup> Visu** (Sélect...)
	- ➣ Pour retourner au menu précédent, @ (Retour)
- **4 Régler vers papier peint**  $\mathscr{P}$  (Sélect...)

#### **Voir l'image du N° appelant :**

Depuis le menu **Applications**

```
1 \sqrt[3]{2} Répertoire d'images \sqrt{2} (Sélect...) > \sqrt[3]{2} ID appelant
```
 $\sqrt{ }$  (Sélect...)

- *2* 4 **Prédéfini** ou **Téléchargé** A (Sélect…)
- $3$  % image recherchée  $\mathcal{P}$  (Menu)
- **4**  $\sqrt{2}$  **Visu** ou **Info**  $\sqrt{2}$  (Sélect...)
	- ► Pour retourner au menu précédent,  $\sqrt{ }$  (Retour)

*Vous trouverez des listes d'images prédéfinies et téléchargées dans le répertoire Fond d'écran et No. appelant*. *Vous pouvez voir ces images et en choisir une comme écran de veille.*

*Pour régler l'ID de l'appelant, voir "Régler la fonction Masquer ID" à la page 70.*

### $Applications$

#### **Voir l'état de la mémoire :**

Depuis le menu **Applications**

- **1 Répertoire d'images**  $\mathscr{P}$  (Sélect...)
- 2  $\mathbb{Z}$  **Etat mémoire**  $\mathbb{Z}$  (Sélect...)
	- ➣ **Espace libre** et **Total utilisé** sont affichés.
	- $\triangleright$  Pour retourner au menu précédent,  $\oslash$  (OK).

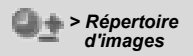

*L'état de la mémoire dépend de la taille des fichiers enregistrés dans le Compositeur de mélodies, le Répertoire d'images et le Répertoire de sons.*

## *Structure du menu Journal*

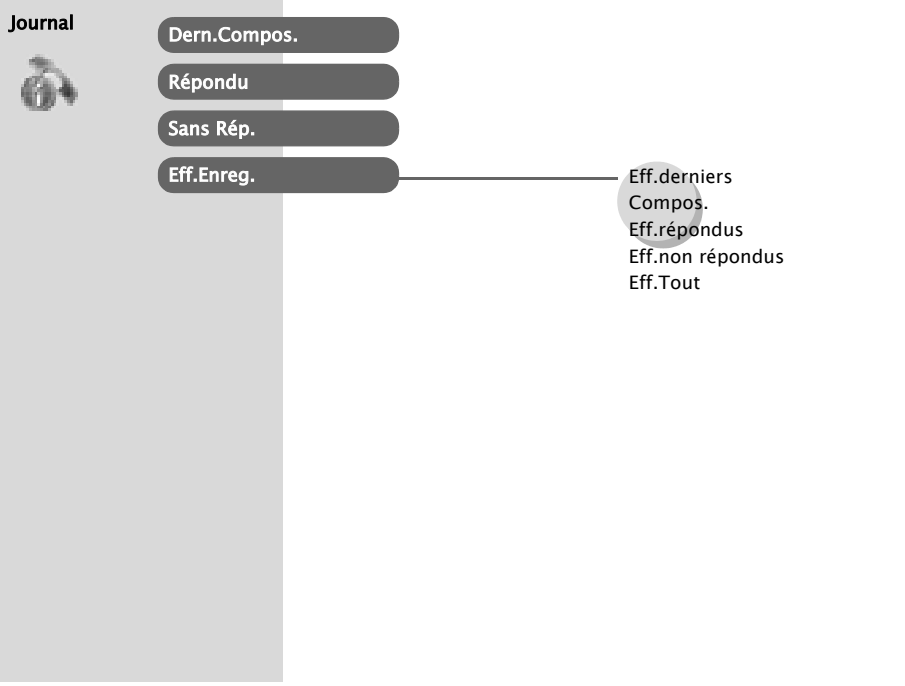

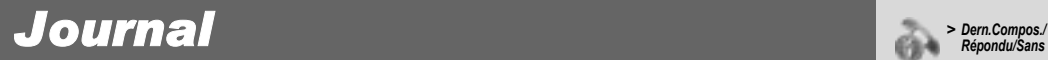

**Journal Dern.Compos.** Répondu Sans Rép. Eff. Enreg.

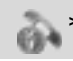

#### **Appeler le dernier numéro composé/ Répondu/Sans réponse**

Depuis le menu **Journal**

*3* 4 Choisissez un menu parmi **Dern.Compos.**, **Répondu** ou **Sans** 

 $\mathbf{R\acute{e}p.}$   $\mathcal{P}$  (Sélect...)

OU

En veille,  $\Diamond$  pour visualiser directement les derniers numéros composés

**4** I muméro de téléphone recherché (ou nom) que vous souhaitez composer  $\odot$ 

#### **Pour enregistrer un numéro dans le Répertoire :**

Après avoir sélectionné le numéro souhaité,

A (Menu) > 4 **Enreg.** A (Sélect…) > 4 **Répertoire SIM** ou

**Répertoire tél.** <sup>2</sup> (Sélect...)

Saisissez Nom et N° Tél  $\mathscr{P}$  (Enreg.).

*NB : Lorsque la mémoire est pleine, le prochain numéro de téléphone remplacera le plus ancien.*

*Les numéros de téléphone récemment composés sont enregistrés dans Dern. Compos.. (Maxi 50)*

*Si l'on répond à un appel entrant avec ID de l'appelant, le numéro sera enregistré dans . (Maxi 50)* 

*Si l'on ne répond pas à un appel entrant avec ID de l'appelant, le numéro sera enregistré dans Sans Rép. (Maxi 20)* 

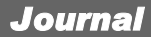

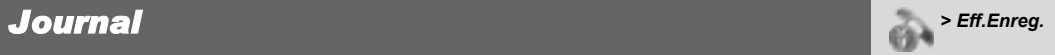

#### **Effacer les enregistrements**

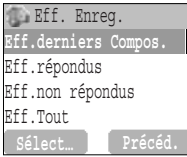

Depuis le menu **Journal**

```
1 f<sub>5</sub> <b>Eff.Enreg. \mathcal{P} (Sélect...)
```
*2* Choisissez un menu parmi **Eff.derniers Compos.**, **Eff.répondus**,

```
Eff.non répondus ou Eff.Tout \mathscr{P} (Sélect...)
```
*3*@ (Oui)

# *Dépistage des pannes*

Si le problème persiste, contactez votre revendeur.

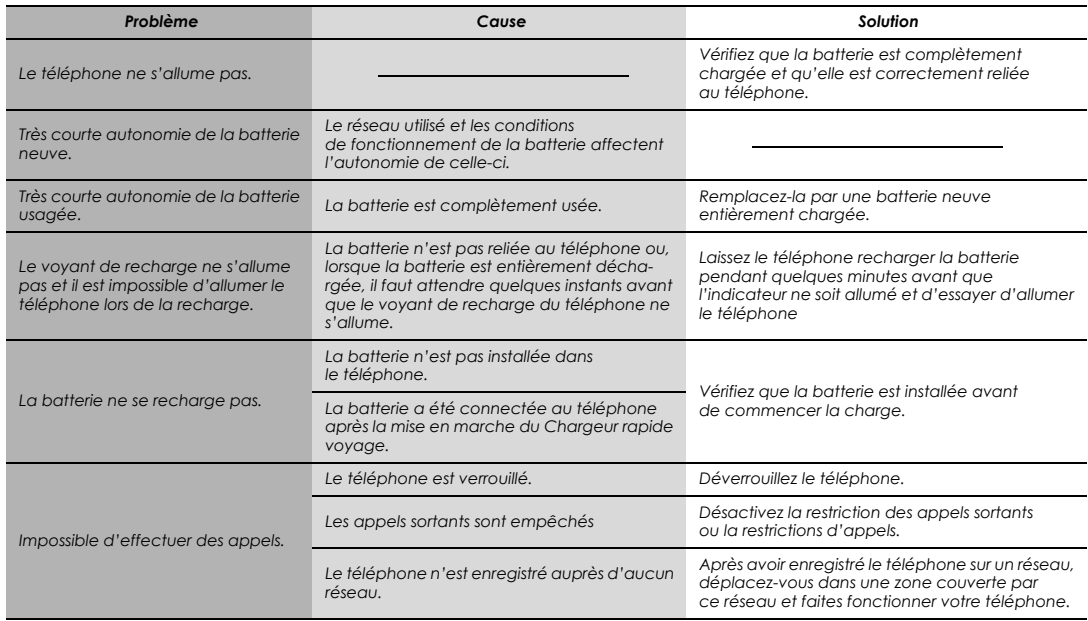

#### *Dépistage des pannes*

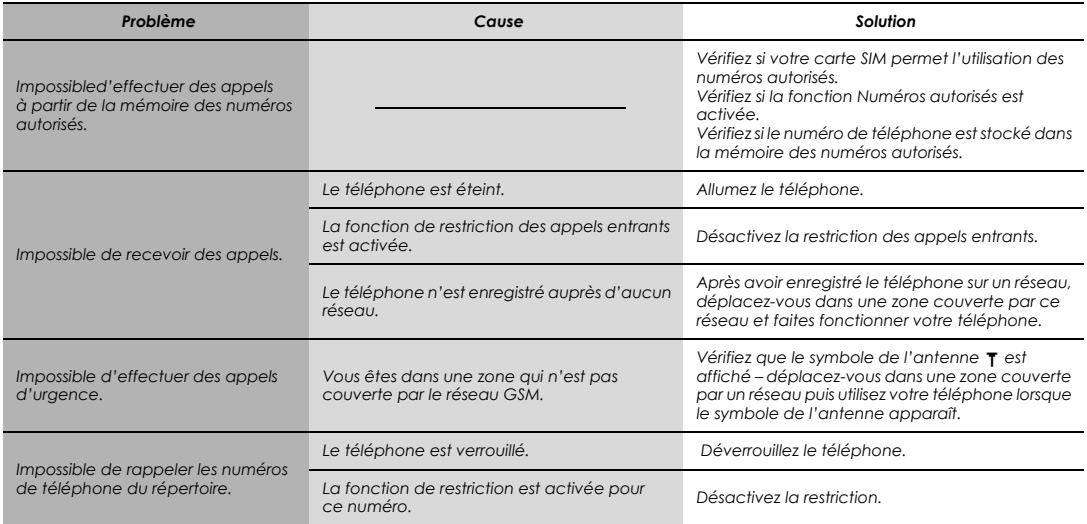

# *Principaux messages d'erreur*

Voici quelques-uns des principaux messages d'erreur pouvant apparaître sur votre téléphone :

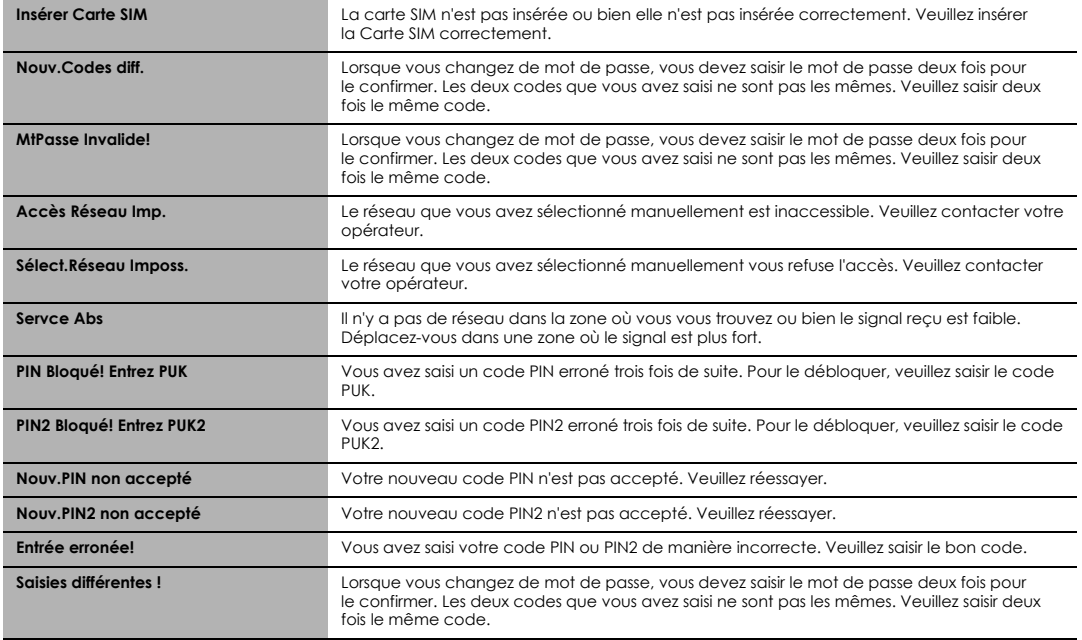

#### *Principaux messages d'erreur*

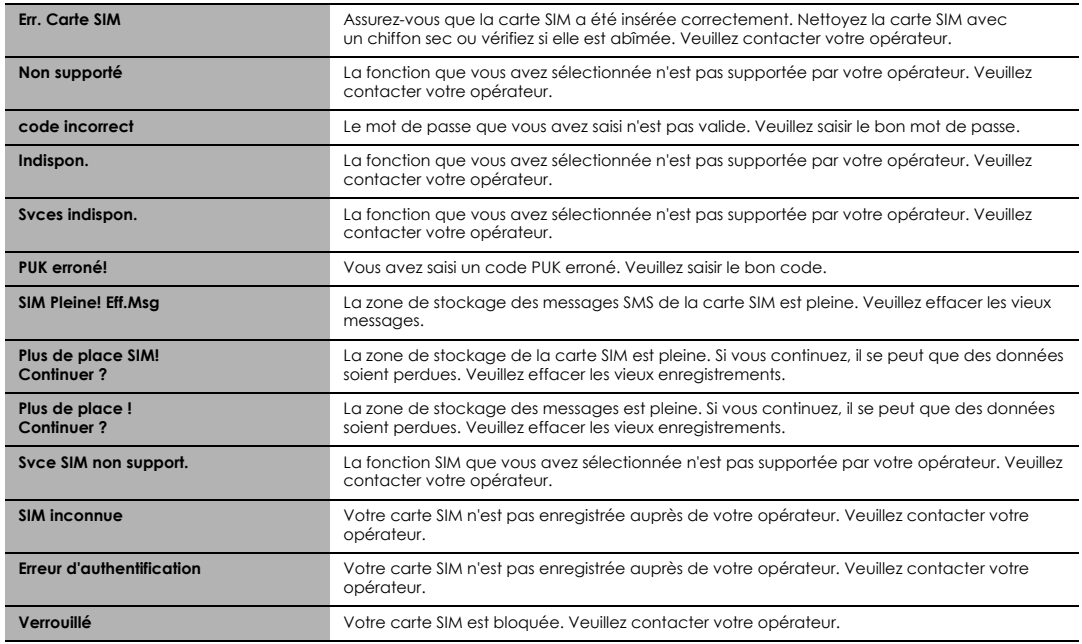

## *Glossaire*

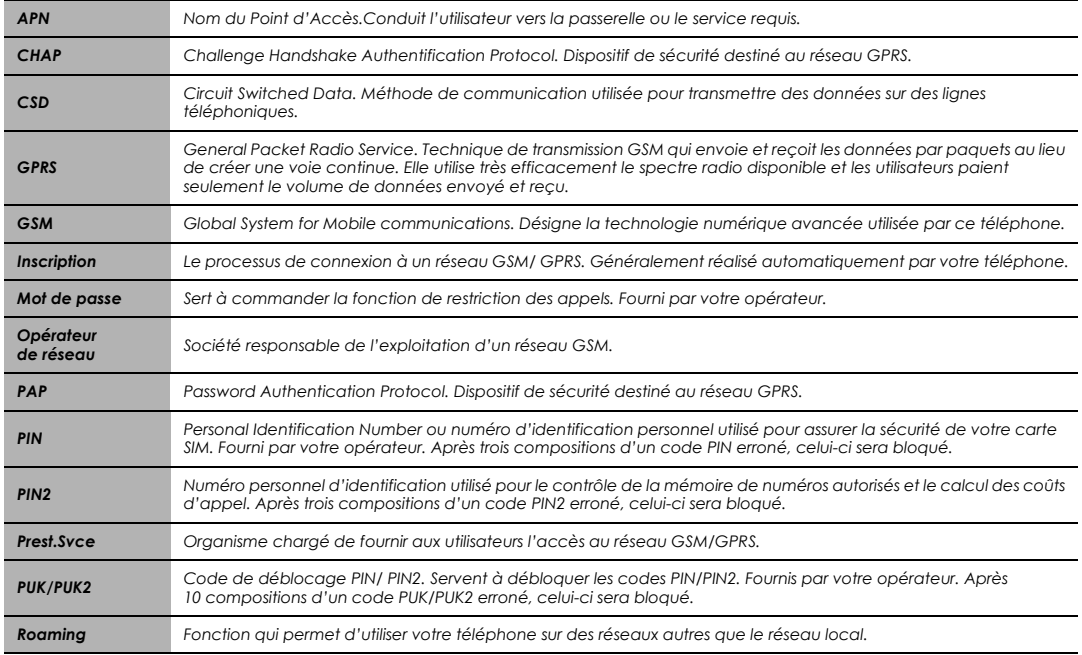

#### *Glossaire*

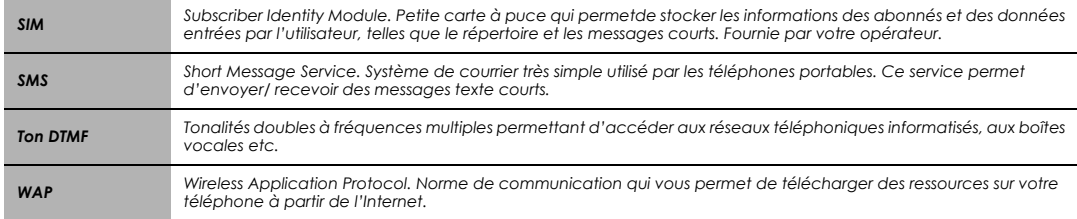

## *Accessoires*

#### Batterie Li-Ion (EB-BSG70USW)

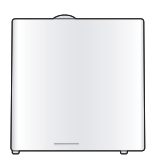

Doublez votre temps de parole grâce à une batterie de rechange.

#### Chargeur rapide de voyage (EB-CAG70EU)

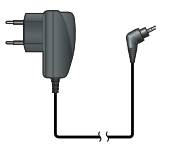

#### Chargeur de voyage (EB-CAG70UK)

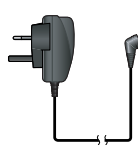

Ne partez jamais sans votre chargeur portable ultra-léger, pour avoir une batterie chargée en toutes circonstances.

#### Reconnaître un accessoire Panasonic d'origine

Panasonic fabrique des téléphones mobiles parmi les plus sophistiqués sur le marché. Il est donc tout naturel que ce leader du marché vous propose une gamme d'accessoires de toute première qualité. La plupart des accessoires Panasonic d'origine portent un label qui comporte un numéro de série de format "EB-XXX00".

*NB : Les accessoires peuvent être modifiés sans préavis.*

# *Réglages personnels*

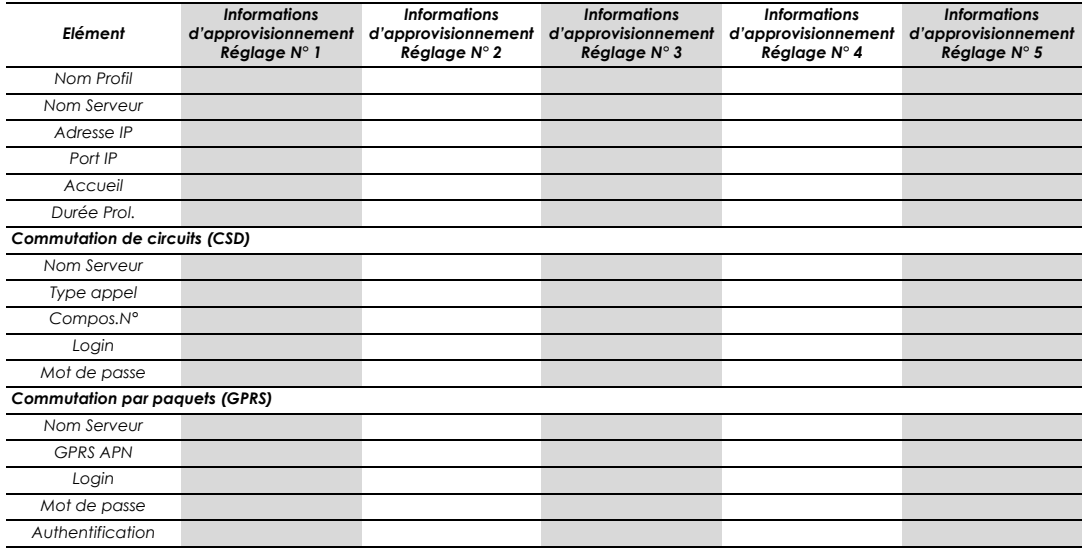

#### $\blacktriangle$

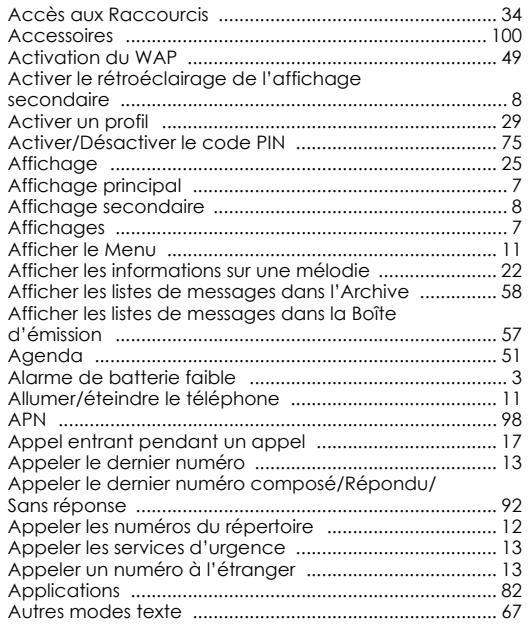

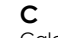

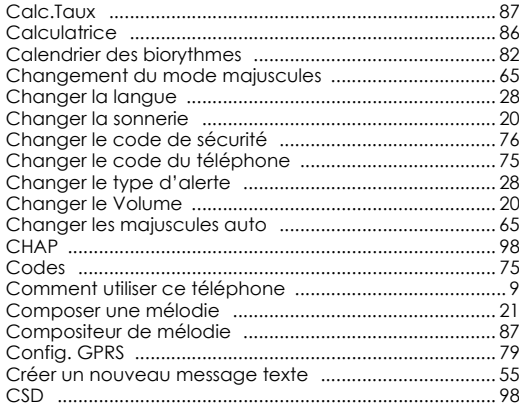

#### D

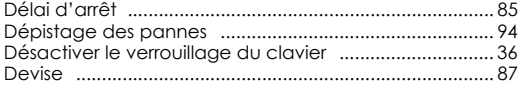

#### $\mathsf E$

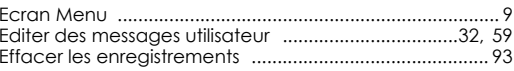

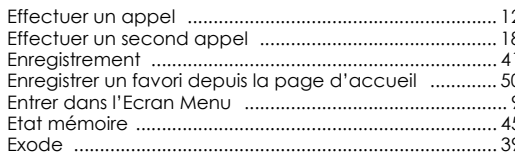

#### F

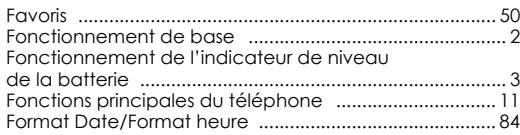

#### ${\mathsf G}$

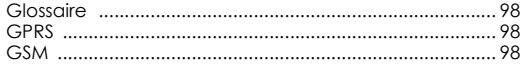

#### $H$

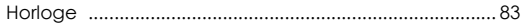

#### Ï

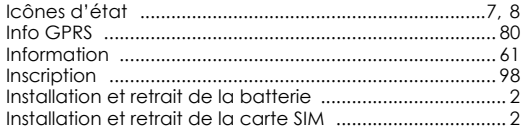

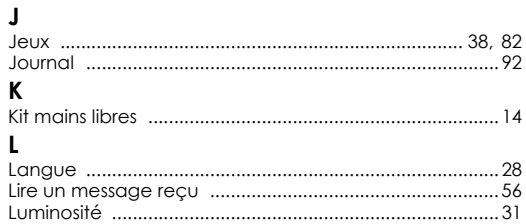

#### M

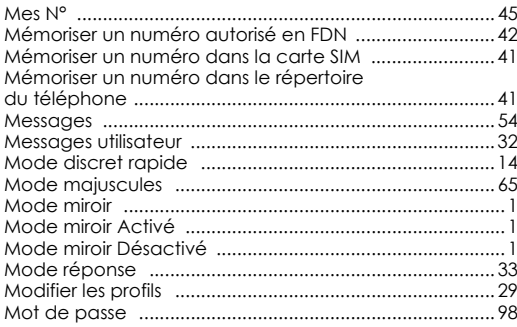

#### $\mathbf N$

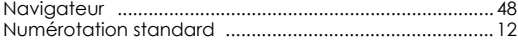

#### $\mathsf{o}$

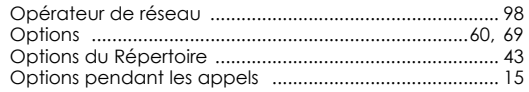

#### $\mathsf{P}$

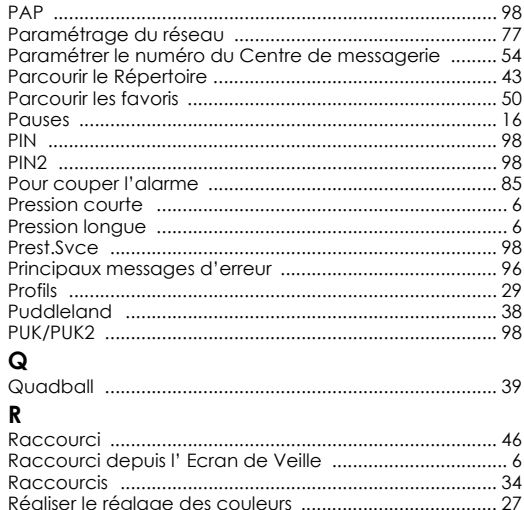

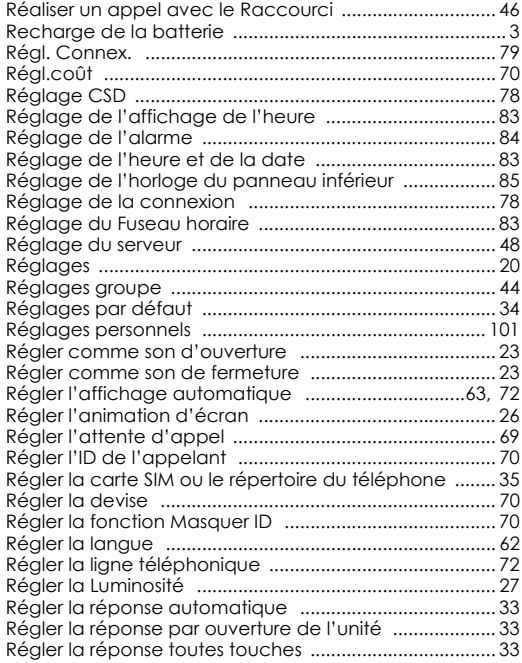

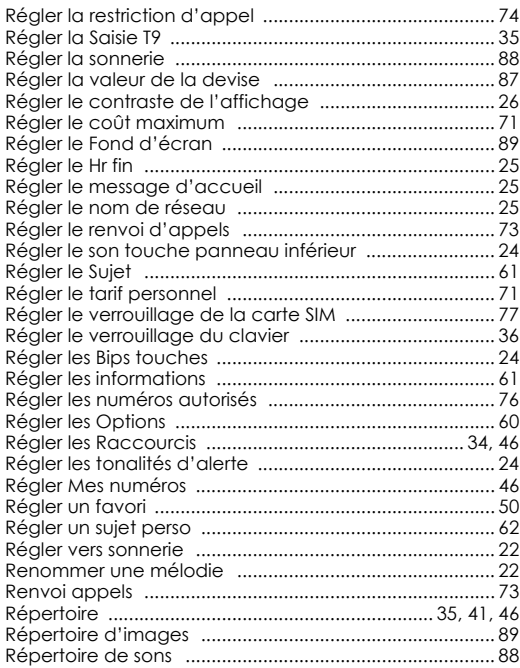

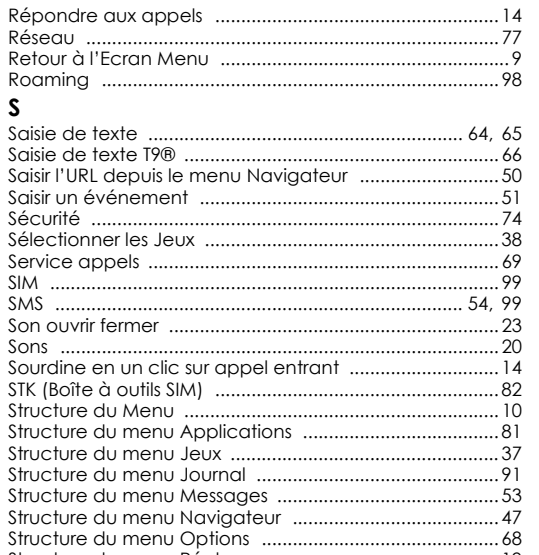

S S
## **Index**

## $\mathbf{r}$

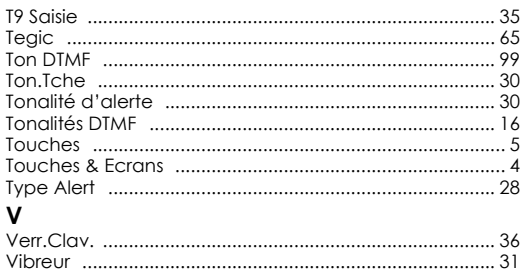

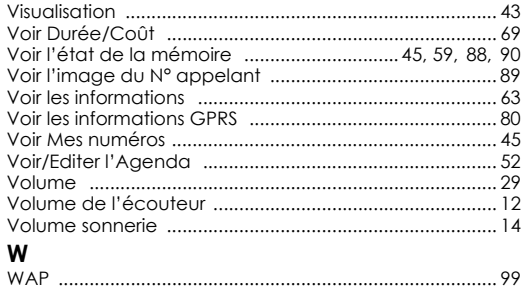